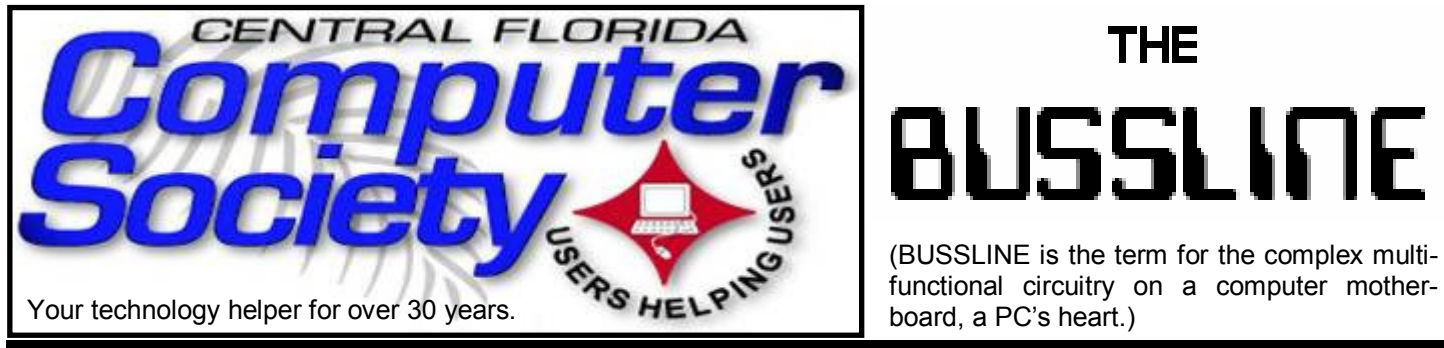

Vol. 110 No. 5 Newsletter of the Central Florida Computer Society, Inc. [Non-Profit, 501(c)3] June, 2010

# **IDENTITY SMARTS: A BEHIND THE SCENES LOOK AT IDENTITY THEFT**

# **Seminar Overview**

What is identity theft

- Methods of identity theft
- Current scams and statistics
- How to protect yourself
- Question/Answer session with identity theft expert

#### **Who Should Attend?**

This free information meeting is open to club members and the public. Individuals who have been a victim or are seeking information about identity theft are encouraged to attend.

**June 20, 2010; 2:00-3:30pm At Jackson Hewitt Office 2221 Lee Rd. Winter Park, FL 32789 (See directions on next page.)**

# **Also, earlier on the same day, the Windows SIG\* meeting**

(\*Special Interest Group) The WinSIG always meets at 12:30pm, just before the CFCS General Meeting. If you use or plan to use Windows, these discussions, demonstrations, and Q&A sessions will be of immense value to you. Geared to intermediate level Windows users. Tips, tricks, and information on all versions of Windows are discussed. An e-newsletter is sent periodically with meeting information. and links discussed at the meeting. You need not attend both meetings, but many members do. Non members are always welcome. **Windows SIG website and discussion group**: http://winsig.ning.com

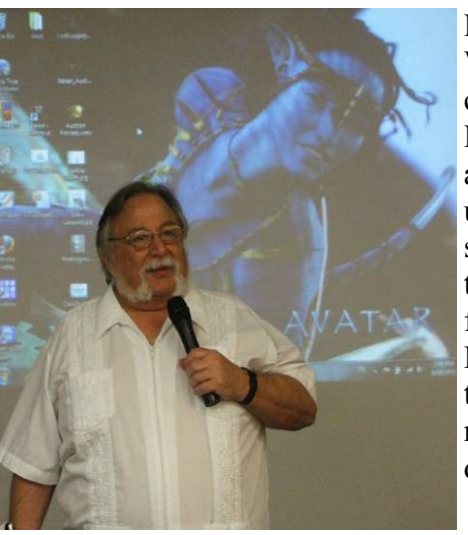

Most versions of Windows are discussed (95, 98, ME, XP, Vista, and 7). Sorry, 3.1 users, you are slightly behind the times. Even a few dedicated Mac owners attend, especially now that Mac does Windows.

*(Continued on page 2)* 

Hewie Poplock speaks at a recent WinSIG meeting.

# **New iSIG Forming:**

The iSIG will hold its first meeting on Monday June 21 at 7:00PM at *Denny's on Lee Rd & I-4*. The group

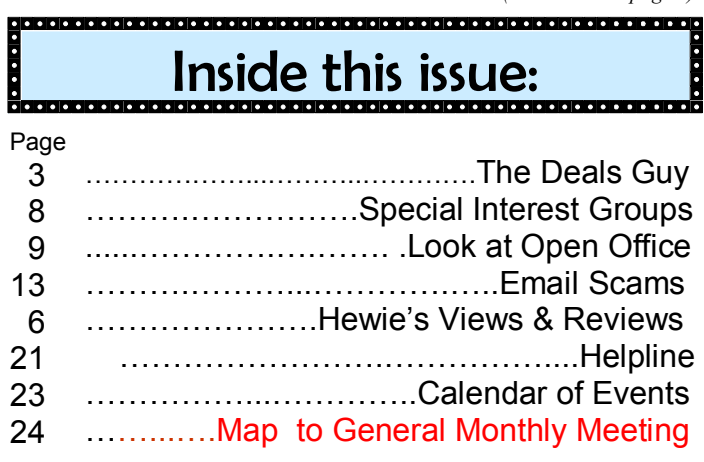

Unless otherwise noted, all article continuations are to the page immediately following where you are reading.

will meet every month on the  $3<sup>rd</sup>$  Monday at the same time & location.

The iSIG meetings will cover the products that use the iPhoneOS, which includes the iPhone, iPad, and iPod. This is a combined effort of the Central Florida Computer Society http:// www.cfcs.org and the Florida Macintosh Users Group http://www.flmug.com. Other groups are invited to participate. Attendees will be consumers, developers, consultants, and publishers. The first meeting will give us a good opportunity to find common interests and how to handle topics from both the consumer & the developer perspectives. The SIG leader is Sean Kane, Certified Apple Technical Coordinator, long-time Mac and iPhone user, and a technologist and consultant to Walt Disney Feature Animation Florida.

*Please note that the iSIG meets at the Denny's on Lee Rd. The Tech-SIG and the Board of Directors meetings continue to meet at Denny's on 436 & Oxford Rd in Casselberry.* 

### *OTHER Special Interest GROUPS:*

**The ACCESS SIG, MS OFFICE SIG, and SECURITY SIG** meets on the second Wednesday of each month from 7 to 9pm at the New Horizons Learning Center at 1221 Lee Rd. Arvin Meyer, a Microsoft MVP, (and current CFCS president), leads the SIG. *http:// groups.yahoo.com/group/cfcs-access This is* a combination of three separate SIGs which now meet alternately for the duration of Arvin's presidency. They will resume separate meetings when he leaves office and/or publishes his upcoming book.

**The GRAPHICS/PHOTO SIG** meets on the third Wednesday of each month from 7 to 9pm at the New Horizons Learning Center at 1221 Lee Rd. Robert Black, CFCS newsletter editor, is a former archaeological photographer and teacher. E-mail: *graphic-sig@cfcs.org* 

This SIG will concentrate on digital photography and any software or peripherals related to it. Whether you are a beginner or a pro, bring your stuff (gear & photos) to show off or ask questions

so we can learn from each other!

**The TECH Discussion SIG** meets on the fourth Tuesday of each month from 7 to 9pm at the Casselberry Denny's at 436 and Oxford Rd.

This SIG is a non-structured, open conversational group for CFCS members, that has no specific topic or speaker, but is simply a round table discus-

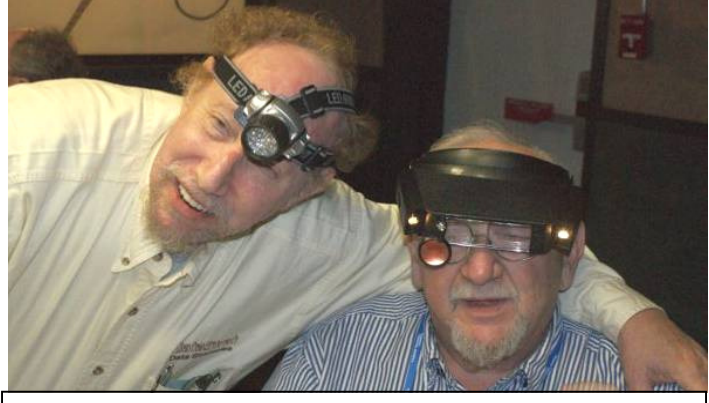

Arvin Meyer and Stan Wallner try on the latest gear at a recent Tech SIG

sion. It is not an advanced group, but a place for people to come and discuss various subjects, such as new products and technologies, hardware, software, webrelated, etc. Bring in articles from magazines, newsletters, unusual problems/situations that have arisen, questions, etc. Also, new or ailing devices or notebook pc's are welcome, either for "show and tell" or discussion or demo of situations. E-mail: *techsig@cfcs.org*

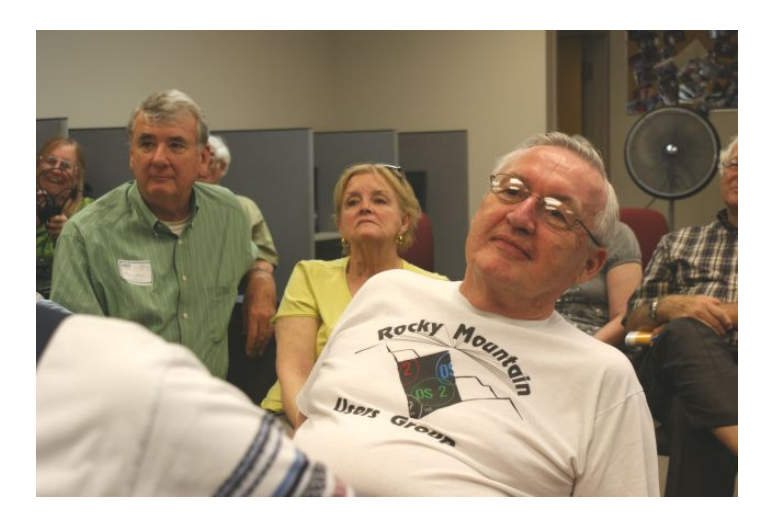

At CFCS meetings, a good time is had by all!

**Support our Advertisers. Tell them you saw their ad in the CFCS Newsletter!** 

Below: Ted poses for the new Jackson Hewitt ad.

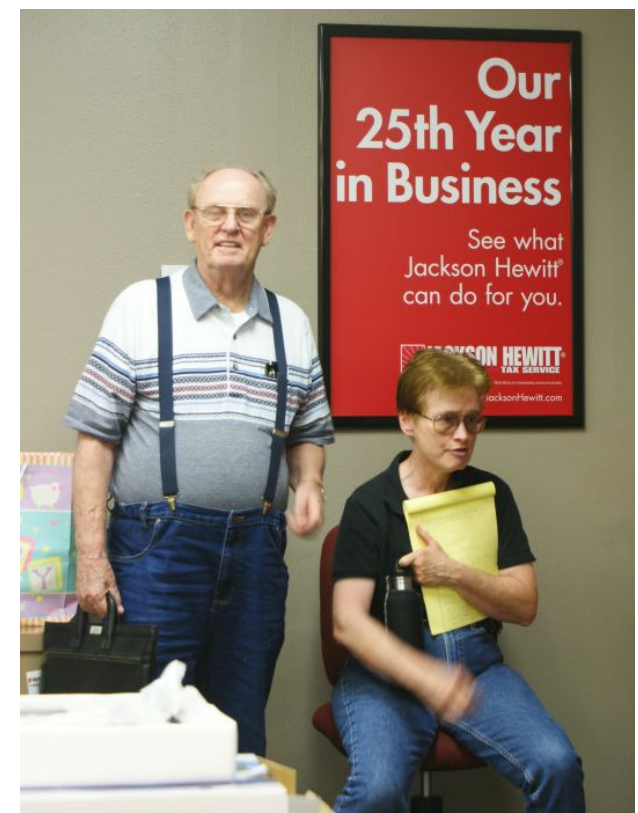

# **The Deals Guy**

**by Bob (The Cheapskate) Click, Greater Orlando Computer Users Group bobclick@mindspring.com http://www.dealsguy.com** 

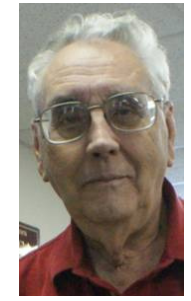

We worked Pittcon  $\langle \frac{http://www.pittcon.org}{http://www.pittcon.org}\rangle$ , the Annual Pittsburgh Conference on Analytical Chemistry and Applied Spectroscopy, which is mostly about laboratory products and services. Pittcon began as a small conference held annually in Pittsburgh, PA and was originally called The Pittsburgh Conference. Since it's a one-of-a-kind event, it gradually became larger than originally anticipated so it was necessary to move it to larger facilities and to hold it in other locations. The name was changed to Pittcon, but it's still referred to as The Pittsburgh Conference. Next year The Pittsburgh Conference will be held in Atlanta, GA.

This  $61<sup>st</sup>$  annual conference offered almost 2000 booths, as well as many educational and informative breakout sessions during show days. I didn't learn the attendance, but attendees were numerous and the Expo had interesting booths. I often asked questions concerning what a booth was about and the booth people were great about filling me in. I found the products and services fascinating.

The NADA (National Automobile Dealers Association) show <http://www.nada.org/TrainingEvents/ Convention/> was also interesting (and large) and I met attendees from many other countries, which surprised me. I saw some great female sales people working the booths, but the female attendees tended to call them "Bimbos." I don't know why because even though they were scantily clad they seemed to be friendly and knowledgeable when giving their presentation. <G>

#### **\*How My Reimage Repair Went**

Using Reimage to bring my computer back to its original condition was an experience. The first time I started the repair, it got deep into downloading over 770 files and all of a sudden, my computer warned that the CPU was overheating. I didn't see any way to pause it, so I forced the computer to shut down. After a few days, I tried running Reimage again. It got almost all of the way though the downloading, but the session was interrupted for unknown reasons. When you start a Reimage Repair, it goes through examining your entire hard drive and operating system for viruses, malware, and all the bad stuff, as well as any corrupted files in your operating system, and replaces them with the correct ones.

A few days later, I gave it another try and it went through the many downloads, which took well over an hour, but one of the problems I wanted repaired was the proper shutdown of my computer, which hadn't been happening. I had to finish the shutdown myself, so it failed to reboot when the repair was completed, which was necessary to finish the session and I was left with a Reimage "we'll soon be finished" screen each time I started my computer.

I sent a message to Reimage tech support concerning the failed repair and they responded telling me to run it again in safe mode. When I tried it in safe mode, it couldn't access the Internet, so nothing could be done. Then they said it was necessary to schedule a remote session to attempt the repair from their end. A week later, I had scheduled a remote session and the tech sent me an e-mail prior to the scheduled time with a "LogMeIn" link to use for my session. Their tech worked over an hour and downloaded

"autoruns" (Sysinternals) from the Microsoft Web site and installed it. Eventually the machine started shutting down saying it would be downloading 60 updates, but when it finished doing that, it failed to shut off. I never found out why all the updates because I try to keep them up to date.

I received an e-mail saying the session had been interrupted and I needed to reschedule a new session. I finally scheduled a new session a week later and the tech worked almost two hours and finally told me he had decided that the failing shutdown was being caused by my firewall, Online Armor. When he disabled it, he could restart the computer successfully, but when it was activated, the restart failed because the computer failed to shut down. I was convinced and so far the shutdown is working and my firewall is disabled, so that's where I stand now. He suggested that reinstalling it might help. I'm not sure if I'll try that, but the peculiar part is that I have been using OnLine Armor successfully for over two years, but the problems started after I installed Internet Explorer 8 recently. What is the connection? Tonight, I noticed that I was unable to launch MS Access so I'm wondering what's wrong with that now. It wants to install when I launch it.

Reimage is located in Israel and the tech used perfect English in his sessions, which consisted of us communicating via LogMeIn. There is no telephone support. He was patient with my typing and sometimes had questions that he wanted answered in my own words.

During the session, he found Glary Utilities on my machine. I thought I had installed a full version downloaded from Giveawayoftheday.com, but I aparently had actually installed a trial. He asked if I would like him to install it for me and I readily agreed. How helpful is that! While the time duration for the repair was lengthy, I was satisfied to an extent. Not all of my problems were fixed, but my lack of adequate memory could be part of the problem. When I first built the computer, it was enough memory, but because of all the updates and other installed items, memory may be part of the problem. However, it uses Rambus, which is very expensive.

#### **\*How To Make Posters**

I was visiting a friend the other day and he was

enlarging some photos to be used as posters. I ask what he was using and it's a free program called Easy Poster Printer that he read about. It's at <http:// www.gdsoftware.dk>. He said it worked well for him. He made a beautiful poster while I watched. It was interesting how it divided the poster up into multiple pages so you could paste them together. That way you don't need to purchase one of those \$20,000 wide-carriage printers to make a large poster. If the above URL doesn't work, try <http:// www.pcworld.com/downloads/file/fid,83419 order,4/description.html>, which is the PCWorld site.

#### **\*How Is Your Flash Drive Working?**

Browsing the results of a search the other day I noticed H2testw <http://wareseeker.com/free-h2testw-1.4/> and took a look. It's a test you can run to tell you that a flash drive does, or doesn't, work like it should. There are many places to download this test and it seems to have other uses, but H2testw 1.4 will test your Flash drive and tell you if there are any errors, and won't hurt your data.

Flash drives are a different type of storage that sometimes perplexes a user. There have been articles on how long they last, but since they are new technology, who really knows for sure. I've seen numbers stating their dependability, but do you count the times you use yours? It wouldn't hurt to check occasionally to see if a Flash drive is working as it should because anything can fail at any time; especially when a user carries it in their pocket or hanging on their neck After all, just reading the drive has little effect on it, but writing to it and bumping it against pocket items doesn't help. The product is free.

#### **\*Help For Your Downloads**

Downloading files can sometimes be a trying experience when things aren't going right, but here is a product that will help things along. FlashGet will help your download in many ways including the speed of the download. I'm told FlashGet is a popular download manager and it was suggested by a tech support person. It uses the MHT (Multi-server Hyper-threading Transportation) technique (OK, if they say so), supports various protocols, and has excellent document management features. FlashGet is free-

**THE CENTRAL FLORIDA COMPUTER SOCIETY** is a charitable, scientific and educational, nonprofit organization, founded in 1976 and incorporated in 1982 to encourage interest in the operation and development of computers through meetings with free exchange of information and educational endeavors.

**Newsletter:** The CFCS Newsletter © 2008 is the official newsletter of the Central Florida Computer Society, Inc. It is published every month by CFCS for the purpose of keeping members and others informed of computer-related news and activities of the Society. Circulation: 25,000.

#### **Mailing Address:**

**CFCS** 

204 Larkwood Dr., Suite 100

Sanford FL 32771

**Membership:** CFCS membership includes participation in the Society's activities and subscription to this Newsletter.

#### **Annual Dues Schedule:**

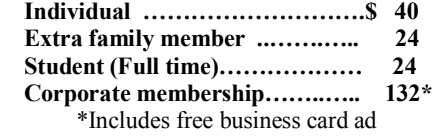

Members are responsible for sending a change-of-address notification (including e-mail) to: *membership@cfcs.org.* 

Gifts to CFCS are welcome, and because of the Society's nonprofit tax status, are tax deductible.

**Meetings:** CFCS meets each month on the 3rd Sunday at 2:00 p.m. at the **Jackson Hewitt Training Center, 2221 Lee Rd.**  Winter Park, FL Guests and the general public are invited to attend. Special Interest Groups (SIGs) within the Society meet regularly. See Special Interest Groups listings on pages 6 & 7.

#### **CFCS Web site: www.cfcs.org**

**Editorial:** Articles for publication in the CFCS Newsletter should be *emailed* to the Editor at: *editor@cfcs.org*. Please use Microsoft Word format, Times New Roman font, 12 point, if possible. The deadline for submitting articles is the first of each month.

Articles by authors other than directors of CFCS and the Newsletter staff do not necessarily reflect the policies or sanction of the Society. Unless otherwise indicated, articles in the CFCS Newsletter may be reprinted in newsletters of other nonprofit organizat-ions, without permission, provided credit is given.

This issue was created using Microsoft Office 2007 and MS Publisher 2007 Edition. Photoshop CS2 was used to edit, retouch and convert photographs and logos to grayscale for this issue. Adobe Acrobat 6.0 was used to prepare a .pdf formatted version for electronic transfer to the publication house and use on the Web site.  $\qquad \qquad \overline{\qquad}$ 

#### **SIGN UP FOR WEEKLY E-MAIL!**

All meetings and speakers are subject to change, and late alterations are always possible. To keep completely on top of events, log on to CFCS.org and subscribe to our weekly e-mail update.

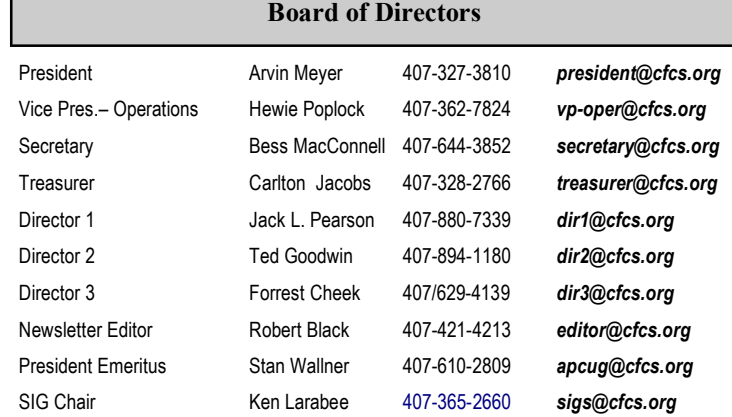

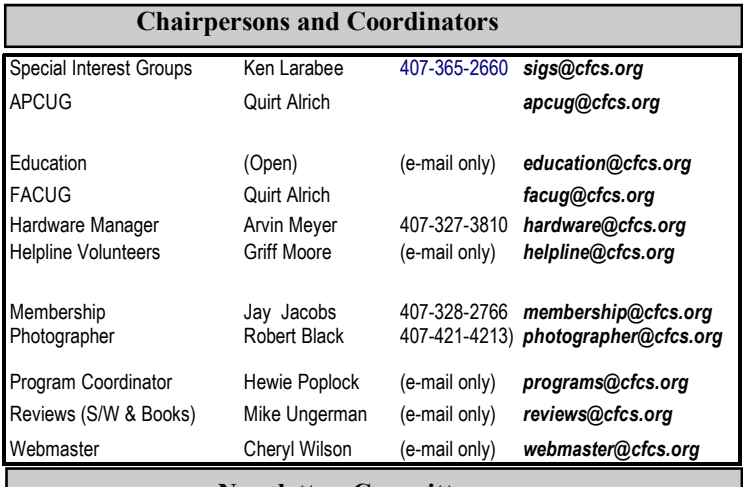

#### **Newsletter Committee**

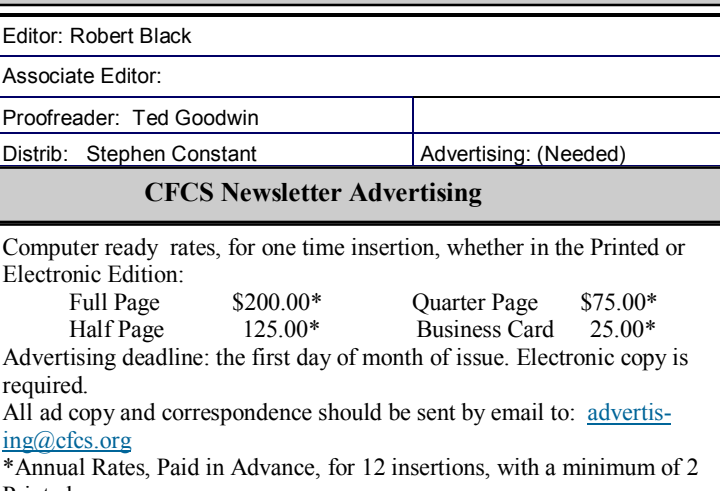

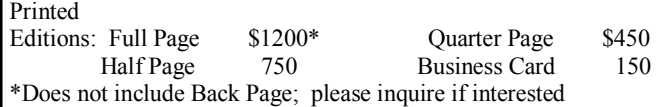

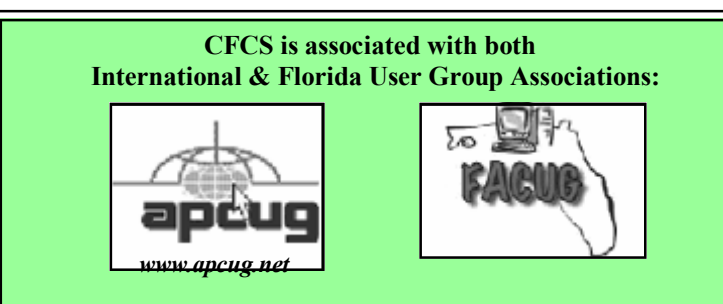

ware and said to be without any adware or spyware. Their Web site also says they accept donations. Check their information at  $\langle$ http:// www.flashget.com>.

#### **\*Coral Deals**

From time to time, special offers are sent out by the Corel people and they usually expire before I could include them in my column. Perhaps you can get on their mailing list by calling their ordering number, 1- 877-582-6735, to ask. (Mon- Fri, 9:00 am to 7:00 pm EST). Also, here is the URL  $\langle$ http:// www.corel.com> for browsing.

That's it for this month. I'll have some more new product announcements on my Web site that didn't offer discounts. Meet me here again next month if your editor permits. This column is written to make

#### **MEMBERSHIP RENEWAL**

Membership renewal e-mail letters will be mailed from: *membership@cfcs.org* to members at their e-mail address of record the month before their membership expires. Then, letters will be snail mailed to members for whom no e-mail address is in the membership database and those members whose e-mail was returned to *membership@cfcs.org* for any of many possible reasons: no account, account inactive, mail box over limit, spam filter intervention, etc. Please help us by adding this address to your contacts list and setting your spam filter to let our message get to your inbox. We do not share your e-mail address with others (We hate that too!), but it is necessary for full participation in the Society, including receiving your newsletter.

Members will be requested to renew their membership by paying dues on time.

If you do not receive a renewal letter, lose it or have questions about your dues and or membership status, please inquire at the sign-in table or send an e-mail to: *membership@cfcs.org.* 

**Membership Cards:** A new membership card with an expiration date for the next year will be distributed at the meeting following your renewal. The cards will be laminated and include a bar code which represents the member ID number. Members are requested to present their membership card for bar code scanning at the membership table to reduce the checkin time and make recording of attendance data easier. Cards will be mailed to those members who request same by e-mail to: *membership@cfcs.org* 

**New Member & Visitor Orientation:** Please listen for an announcement, at the beginning of the meeting for a time and location.

*(Continued from page 4)* user group members aware of special offers or freebies I have found or arranged, and my comments should not be interpreted to encourage, or discourage, the purchase of any products, no matter how enthused I might sound. Bob (The Cheapskate) Click <br/>bobclick at bellsouth dot net>. Visit my Web site at <http://www.dealsguy.com>

# **For CFCS Members Only:**

**CFCS Members Get Discounts at ALL SmartGuys Computer Stores and at both of the local CompUSA Stores!** 

One of the 'perks' you get as a member of CFCS are these discounts!!

**Smart Guys** (formerly Cheap Guys) has been supporting us with advertising AND a discount for years! They offer a 5% or more on most items to CFCS Members (Membership card required for discount!) This applies at ALL of their stores. **CompUSA** has recently resumed giving CFCS members a discount, though it is variable, and not on all items! Fortunately, and this is a big change, it now applies to both the South Orange Blossom Trail store AND the Altamonte Springs store. Here are the details you'll need to know to get the discount: 1) it is for CFCS Members only; so you will be asked to show your CFCS Membership card. 2) You will have to work through Mr. PK Naik, Sales Lead; (theoretically) by email ONLY, at p.k.naik@CompUSA.com. Be sure to let him know what items you are interested in, and for which store! He will respond back to you via email, and leave a message at the desk of the store you have chosen. However, he is at the Altamonte Springs Store; 9:00 AM til 5:00 PM, Monday through Friday only. If you ask for him there, he may be able to help on the spot And, if you are there on a Sat, take your purchase to the Service Desk, and politely ask if the CFCS Corporate Discount can apply; sometimes they will find a way to do it.

**Interested in making a difference?** 

**Then volunteer with CFCS! The programs and benefits that members receive would not exist without members also volunteering. There are vacancies for a Program Chair/Coordinator, Education Chair and Advertising Chair. Please contact Stan Wallner, if you have any questions, comments, or suggestions. president@cfcs.org** 

# **The Recycle Bin by Stan Wallner, President Emeritus, CFCS**

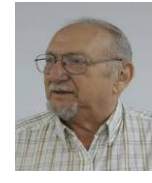

This is a now a separate, continuing monthly column item. Check here regularly for updates and new information. This a very important issue regarding our environment; and can't be over-emphasized! It is still in a state of flux and still pending. If you just have one or two items for either of the following places, contact me - if I know in advance, you can bring them to a meeting, and I'll take them from there. I just need to know in advance so there aren't too many items on any one day.

**Missionary Computer Fellowship**, **401 S Magnolia Ave, Orlando, FL; Phone: (407) 422-9265.** This is a major organization doing refurbishing and rebuilding, as well as recycling. It is associated with and located in the First United Methodist Church downtown. They only accept phone calls and/or items on Tuesdays and Thursdays. They are not completely religiously oriented. They send reconditioned PCs to missionaries all over the world, as well

as poor villages in Africa, but it is my understanding that if an indigent person approached them, they might be able to get a free computer.

You'll find a **Missionary Computer Fellowship Info And Needs Fact Sheet** elsewhere in this issue. I can tell you it is a large and interesting place; with about 35 volunteers, many retired Martin Marietta people coming in to refurbish and rebuild PC's. One good feature - they wipe ALL hard drives, and reload Windows on them. The pictures show the unloading, and the various workbenches, with separate rooms for laptop work, monitor storage, and the holding room for the stuff they just can't use or make work, so that gets sent for a recycler for disposal.

**Southeastern Data, at 142 Park Road in Oviedo, FL 32765** (Off Alafaya Trail, just north of E. McCulloch Road); phone 407-971-4654 has made us the nice offer of allowing CFCS members to drop off most recyclables with no service charge. (There may be a few exceptions.) It is NOT necessary to call before you take items there, but do let them know you are involved with CFCS, or you'll be hit

*(Continued on page 9)* 

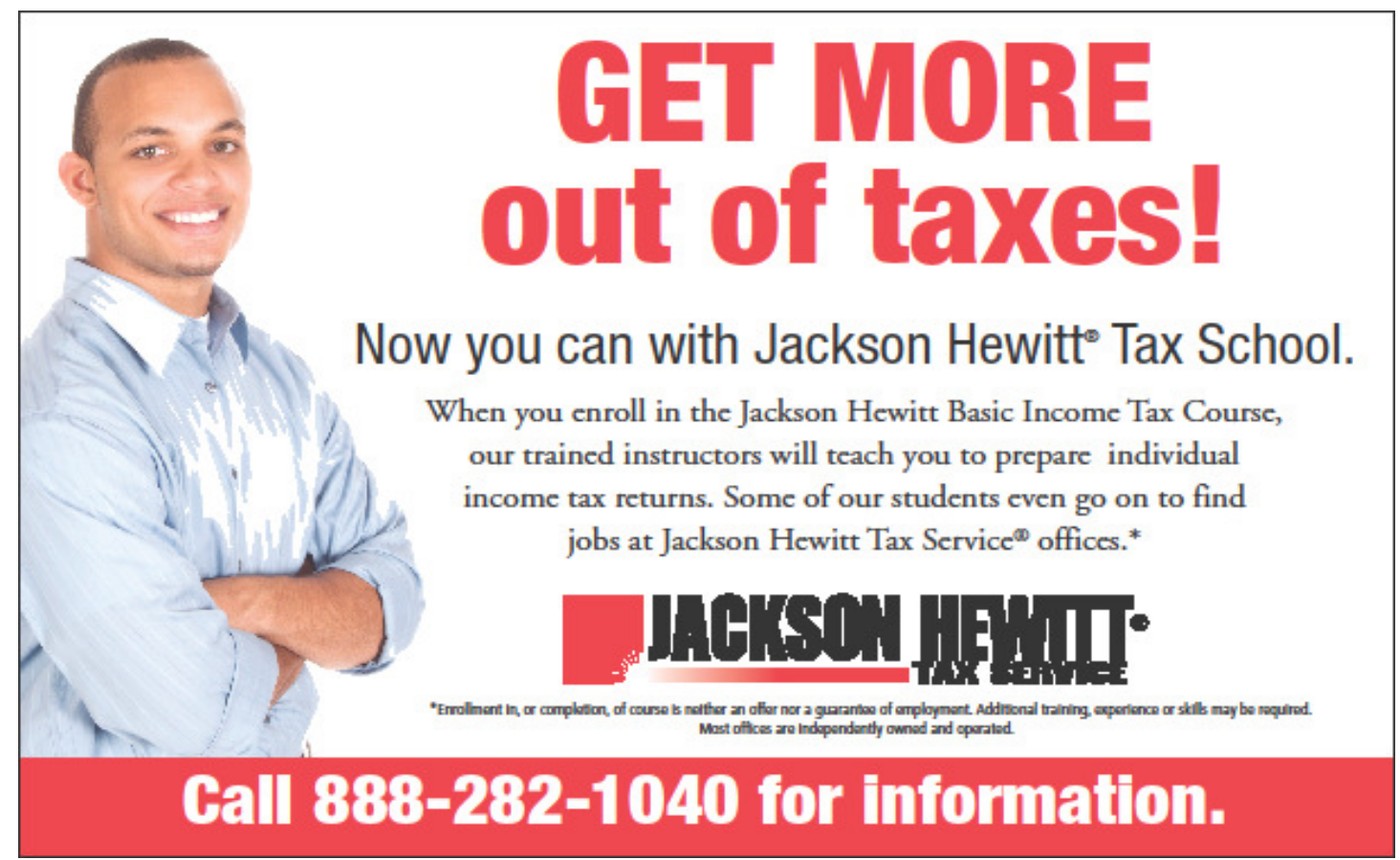

# SPECIAL INTEREST GROUPS

**Special Interest Groups (SIGs)** are an extension of CFCS's endeavor into **"Users Helping Users."**Each SIG is designed to be a continuing study of the SIG subject area, whether it be a particular software program, hardware, or any related computer subject.

**If a meeting place is not specified in this listing, CALL the SIG LEADER for information.** CFCS members interested in any of the SIGs listed are most welcome to attend any meeting.

Those interested in starting a new SIG, changing the time or location of a SIG, or in making changes to information on this page, please contact the SIG Chairperson, Ken Larabee by e-mail at: *sigs@cfcs.org.*

**NOTE:** Check CFCS Web site at *www.cfcs.org* for meeting locations and other SIG announcements.

#### *ACCESS SIG \**

Meets: 2nd Wednesday, 7:00 p.m. to 9:00 p.m. Place: New Horizons Computer Learning Center 1221 Lee Road, Orlando SIG Leader: Arvin Meyer, MVP Phone: 407- 327-3810<br>E-mail: *access-sig@cfc* E-mail: *access-sig@cfcs.org http://groups.yahoo.com/group/cfcs-access* 

A SIG for those interested in developing Access database programming. Includes Access basics such as tables, queries, forms, reports through advanced topics like Macros, Visual Basic and SQL.

#### *DIGITAL PHOTO & VIDEO SIG*

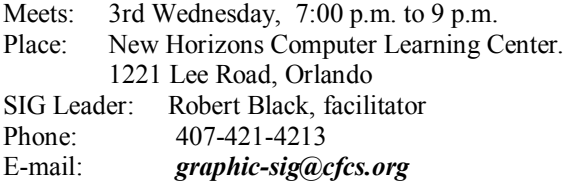

This SIG will concentrate on digital photography and any software or peripherals related to it. Whether you are a beginner or a pro, bring your stuff (gear & photos) to show off or ask questions so we can learn from each other!

#### *MS OFFICE SIG\**

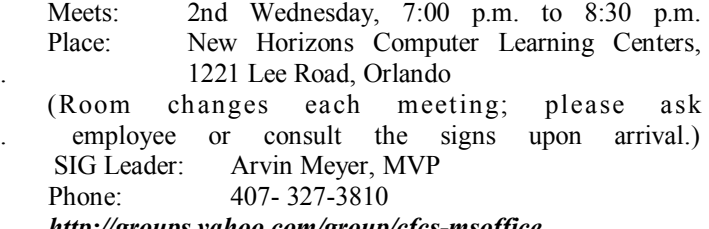

*http://groups.yahoo.com/group/cfcs-msoffice*

#### *TECH DISCUSSION SIG*

Meets: 4th Tuesday at 7:00 p.m. Place: Denny's on 436 & Oxford Rd, Casselberry, 1 block East of 17-92 (Go to Back Meeting Room.)

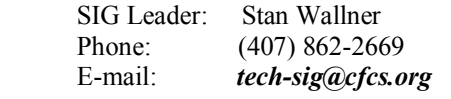

This SIG is a non-structured, open conversational group for CFCS members, that has no specific topic or speaker, but is simply a round table discussion. It is not an advanced group, but a place for people to come and discuss various subjects, such as new products and technologies, hardware, software, web-related, etc. Bring in articles from magazines, newsletters, unusual problems/situations that have arisen, questions, etc. Also, new or ailing devices or notebook pc's are welcome, either for "show and tell" or discussion or demo of situations.

#### *WINDOWS 95/98/ME/XP/Vista*

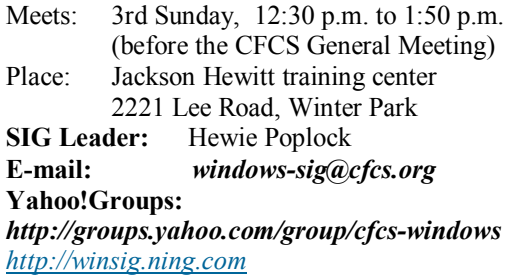

If you use or plan to use Windows, these discussions, demonstrations, and Q&A sessions will be of value to you. Geared to intermediate level Windows users. Tips, tricks, and information on all versions of Windows. An e-newsletter is sent periodically with meeting information. and links discussed at the meeting.

#### *SECURITY SIG\**

The Security SIG is for those interested in developing and maintaining a secure computing environment. Other personal security measures are also discussed. Generally, a current topic of security interest is picked from the current month's security breaches, and we discuss how to avoid those pitfalls. Any other security topics are also welcome.

Meets: 2nd Wednesday, 7:00 p.m. to 8:30 p.m. Place: New Horizons Computer Learning Centers, . 1221 Lee Road, Orlando

 (Room changes each meeting; please ask . employee or consult the signs upon arrival.) **SIG Leader**: Arvin Meyer, MVP **Phone:** 407- 327-3810

 $\overline{O}$ \*Note that these three SIGs are combined into one for the duration of Arvin's presidency.. See calendar on page 23.

with a drop-off charge. Also, ask that Mr. Alan Jackson there know that you've left material. (I do not believe they plan to ask for ID, so this may work even if you are not actually a CFCS Member! If you have questions, please call or email me; also, I'd appreciate it if you'd send me a rough list of what you've dropped off - no great detail needed at all.)

We will be adding to this list. There are additional places, and we want as many listed here as possible for our members' convenience! If you have suggestions or comments, send an email to president@cfcs.org.

# **Missionary Computer Fellowship**

What is MCF? MCF is a group of volunteers from many different churches who fix up old computers for missionaries, pastors, schools and other nonprofit organizations. Most are sent to Africa, Latin America and Haiti. Some are used by local groups, mostly for tutoring children.

#### What does MCF need?

- 1. Pentium II computers or faster. They don't have to work. We can fix them.
- 2. Monitors less than 10 years old. They need to work. We don't fix monitors.
- 3. Hewlett Packard printers and scanners. Only HP please.
- 4. Any Windows operating systems from Win 98 to XP.
- 5. Mice and keyboards. We're very short on mice right now.
- 6. Microsoft Office software.

### What doesn't MCF need?

Anything not listed above.

### How do I contact MCF?

 Call Jim Gibboney at 407-422-9265. Phones are answered only on Tuesday and Thursday from 9:00 to 4:30, except during lunch, 11:30 to 12:30.

### Where is MCF located?

 MCF is located in the First United Methodist Church building on South St. between Rosalind and

*(Continued from page 7)* Magnolia, and next to the fire station. You can drop off contributions any time on Tuesday or Thursday between  $9:00$  and  $4:30$ . You don't have to call first. A letter for tax purposes is available on request.

# **A First Look at OpenOffice**

**by Lynn Page, Editor, Crystal River Users Group, Florida February 2010 Newsletter www.crug.com newsletter (at) crug.com** 

This article has been obtained from APCUG with the author's permission for publication by APCUG member groups; all other uses require the permission of the author (see e-mail address above).

I have a new mini computer to use for internet access while traveling. I am used to having Microsoft Office for all of my computing needs and would be lost without it or a similar application. I downloaded and installed OpenOffice.org. The OpenOffice suite has six applications: Writer a word processor, Calc a spreadsheet, Impress for presentations, Base a database program, Math an equation editor, and Draw a graphics program. OpenOffice works with a wide variety of formats, including OpenDocument and Microsoft Office 2003 formats. So you can go back and forth between Office and OpenOffice without losing formatting. OpenOffice even exports files to PDF. And best of all, the entire suite is free.

I will be working more with OpenOffice as I use my new mini computer. So I will attempt to provide some of my experiences in the newsletter. For my first look I will see how well the suite of office applications handles opening and working with some of my Microsoft Office files and look a little more at some of the applications.

### **Writer**

OpenOffice.org Writer looks and feels like Word 2003. It lets you produce word processing documents that include graphics, tables, and charts. You can save in a variety of formats, including the standardized OpenDocument (odt) format and Microsoft Word (doc) format. Although Writer doesn't have a save as pdf option as found in Word 2007 you can export the document to pdf. Conversely you can open and edit Word documents. This is really what I was looking for in OpenOffice.

I found Writer easy to use for simple documents but had to go to Help for some of the differences between it and Microsoft Office. I expected I would have adjustment issues as Microsoft Word 2007 is my favorite and most used application. I have been using Office 2007 long enough that I am no longer completely comfortable with Word 2003.

in OpenOffice or Word 2003 format and then edit it.

#### **Calc**

Calc is the spreadsheet application in OpenOffice. It again looks and feels like Microsoft Excel 2003. It opened an old CRUG registration spreadsheet generated in Excel 2003. All sheets of the spreadsheet, their relationships and all calculations worked well and all formatting was intact. I could simulate adding student registrants in classes and calculations on all sheets were accurately recorded.

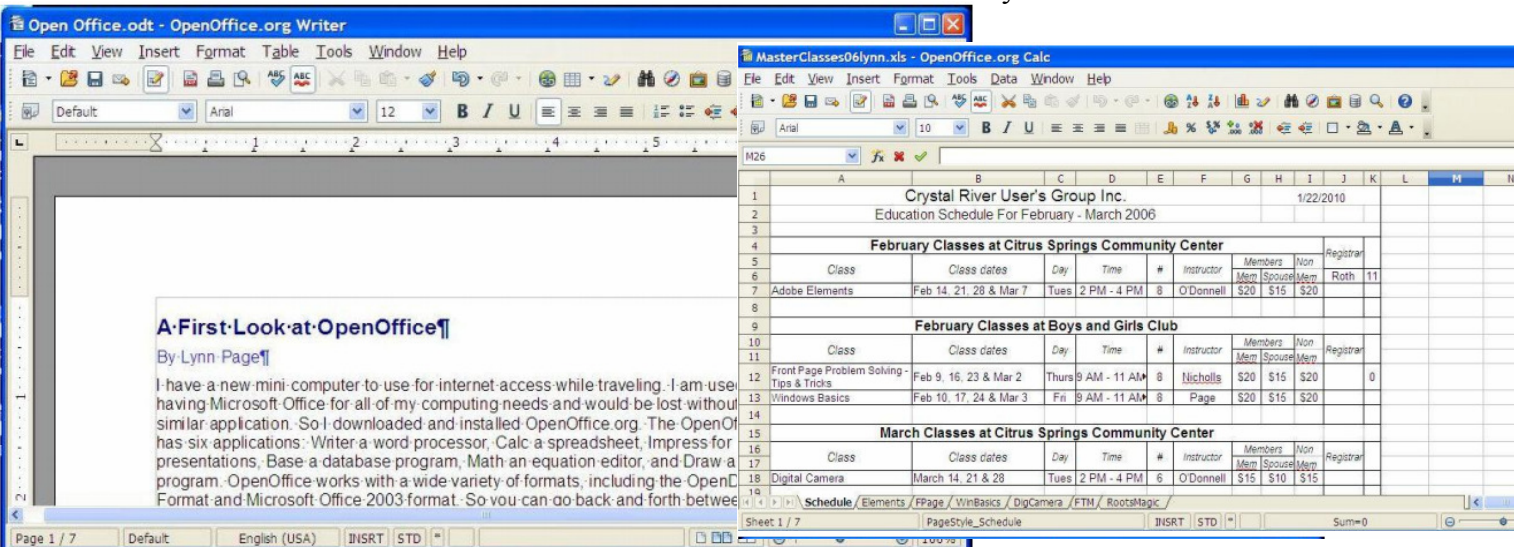

Writer has all text Formatting tools you need including basic styles and a format painter. I was glad to find see spelling and grammar checking and that I could display non printing characters. Find and replace worked as expected. I did find that the autocomplete feature in Writer displayed a lot of words that I didn't expect. That is not a problem because you just keep typing to ignore the autocomplete or hit enter to accept.

Cropping a graphic is one feature that is different than I expected. Cropping is done

through a dialog box by moving the edges in a measured distance. Not as convenient as using the crop handles I am used to but still serviceable. Resizing a graphic is done by dragging the size handles and text wrapping is easily handled with a dialog box.

For one last look at Writer's compatibility with Word, I opened one of my Word 2007

documents. Open Office Writer opened the document and all formatting was intact. I did

get a notice that the document was opening as read only. I was able save the document

Styles and Formatting make it easy to apply cell formatting, including splitting or merging cell, adding cell borders and backgrounds. Cell content is formatted as in Writer and can even be freely rotated.

Although I haven't worked much with spreadsheets in the last couple of years found using the Formula

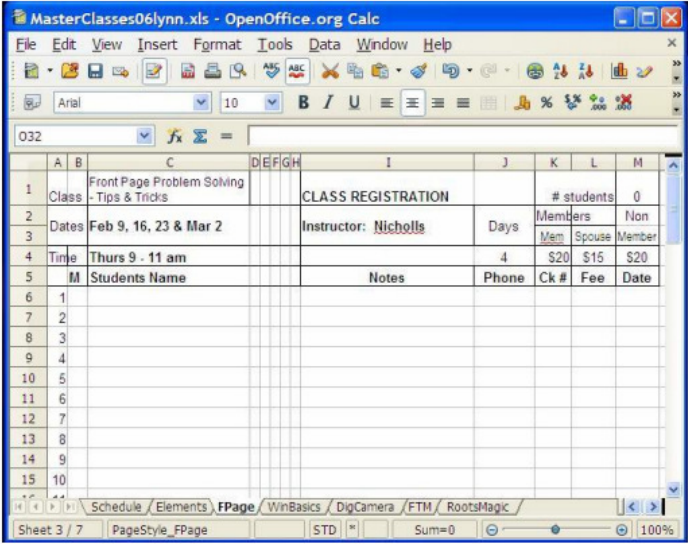

Bar straightforward. The Sum function takes care of a lot of calculations and the Function Wizard helps in choosing and using the other spreadsheet functions. I tried sorting in another of my spreadsheets and it worked well, correctly sorting data by a selected column while recognizing my column headings.

Spreadsheets can be saved in OpenDocument format, an XML based format or a variety of other formats including Excel xls format.

#### **Impress**

OpenOffice's presentation application Impress can open and modify Microsoft PowerPoint presentations or create slide shows with the presentation wizard. Presentations can include charts, drawing objects, text, multimedia or other items. Animations and slide transitions make the on-screen presentation interesting and professional.

I opened and edited one of my PowerPoint presentations, made changes, saved it to Impress odp format and ran the presentation. Impress looked and felt like PowerPoint while editing and running the presentation. The presentation had the template, smart art graphics, transitions, text formatting and digital images I used when generating it in PowerPoint 2007. I did note that some transitions appeared a little rougher but still ran.

When Impress is opened the presentation wizard starts automatically. You choose to create a new blank presentation, use a template and let the wizard walk you through structuring the presentation or open an existing presentation.

When creating an empty presentation the Presentation Wizard walks through the steps of selecting a background, slide transitions, and speed of presentation if it is to be automatic. Not all of the backgrounds and transitions of PowerPoint are available but there are enough to get by.

If you decide to create a presentation based on a template the wizard lets you select a template based on the type of presentation and the output medium. For many of us this is an on screen presentation but Impress can also create output for overheat transparencies or hard copy. You then specify slide transitions. Then from the list of pages presented by the wizard

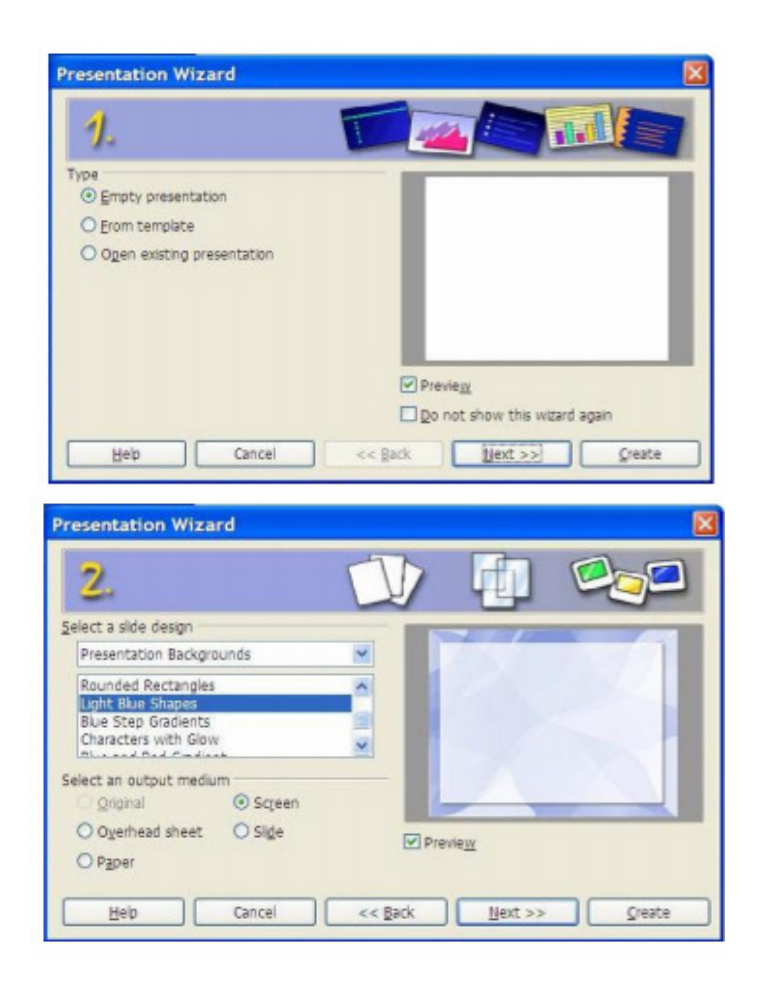

select those to be included in the presentation. Once the wizard creates the generic presentation just add your information and tailor the presentation to your needs.

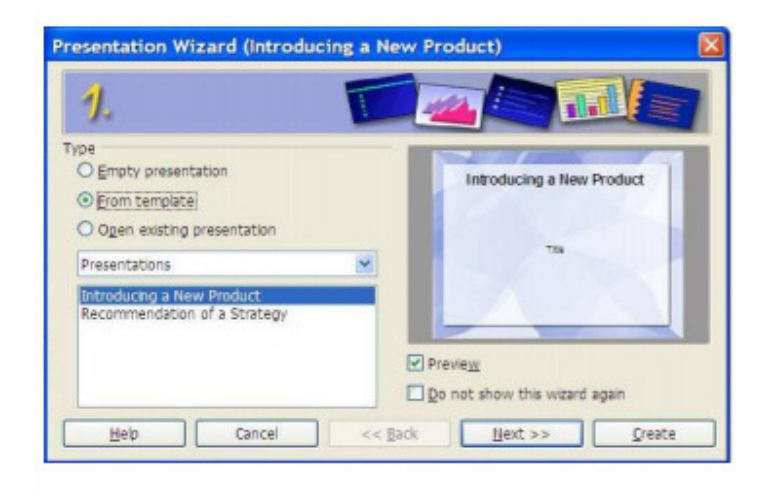

#### **Base**

The OpenOffice database application Base unlike the other applications is not directly compatible with Microsoft Access database files. With it you can create and manipulating tables, queries, forms and reports within the database. Since my intent with this first look at OpenOffice is to look at compatibility with my Microsoft Office files I have not looked at Base. I will look at it at a future time.

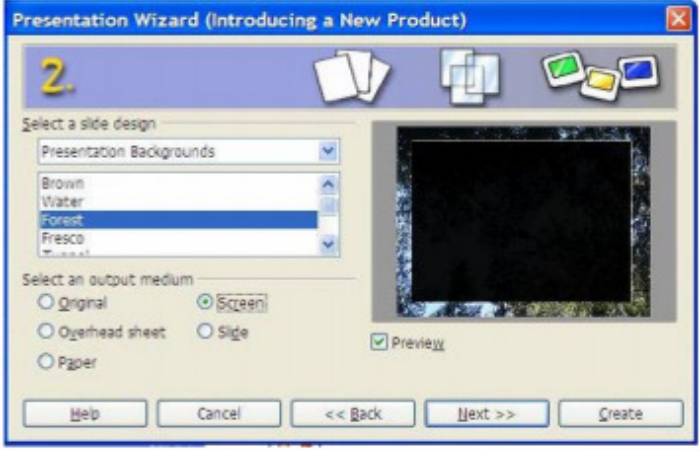

#### **Math**

Math is OpenOffice.org's equation editor. It can be used for generating mathematical equations. I have not had the opportunity to user the application but it can be used as an equation editor for text documents. Within Writer the equation is treated as an object inside the document.

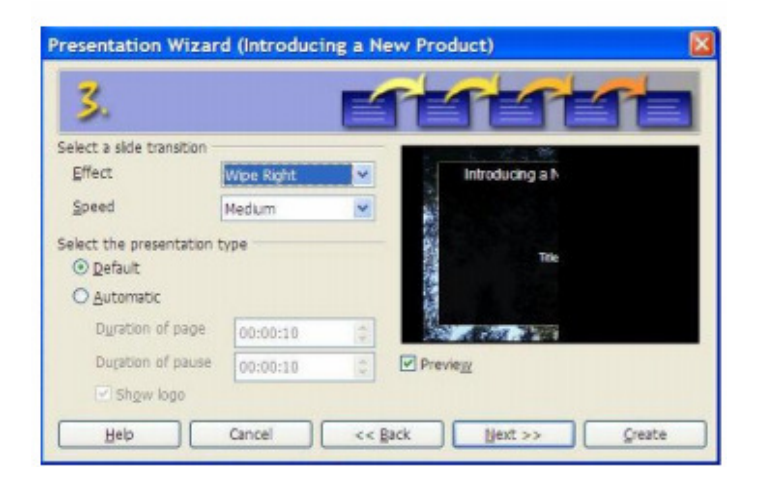

#### **Draw**

I expected Draw to be similar to Paint but that is not the case. It is a vector graphics editor featuring connectors between the available shapes. I have not made any attempt at using Draw at this time.

#### **Conclusions**

OpenOffice.org's office suite offers an alternative to Microsoft Office or other office applications. As it is free it can be a solution for someone not wanting to

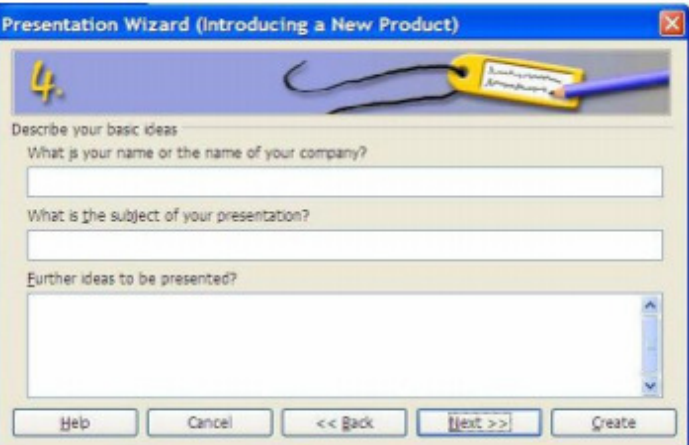

invest in purchasing a license for one of the software suites. For those like me who use Office but have an extra computer without Office installed it offers a solution. The compatibility lets me copy my Word documents, Excel spreadsheets, and PowerPoint presentations to my mini. I can use and even edit my files in Writer, Calc or Impress and then save in the previous Microsoft format to use again on my desktop or laptop. For those using

OpenOffice as their only office suite it lets them save in the Microsoft Office format or even as a pdf. This makes sharing files simple.

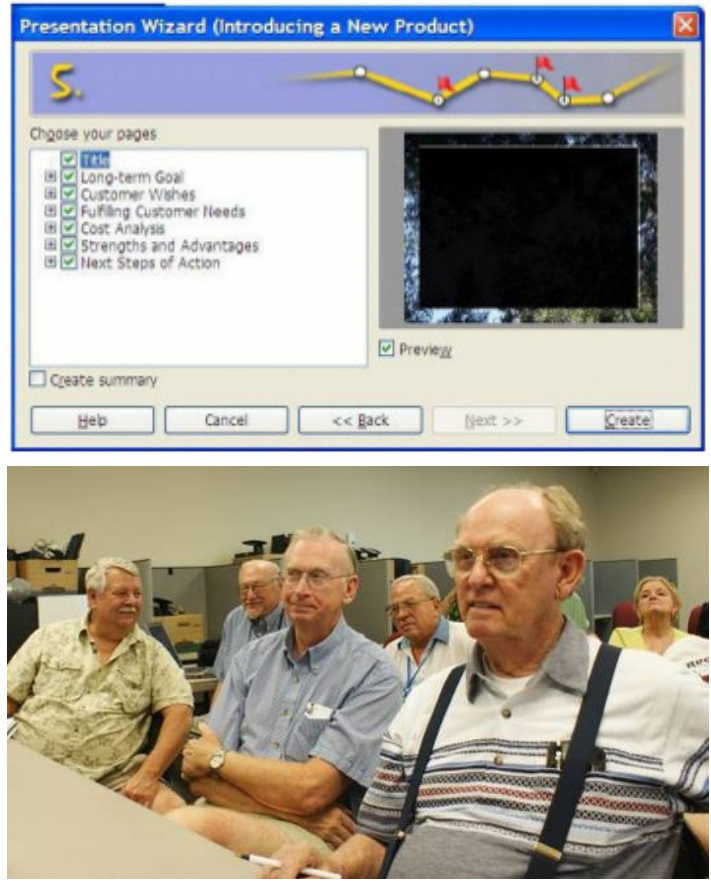

Mark Schulman gave a spellbinding talk.

# **Email Scams**

**by Vinny La Bash, Regular Contributor, Sarasota Personal Computer Users Group, Inc., Florida www.spcug.org vlabash (at) comcast.net** 

This article has been obtained from APCUG with the author's permission for publication by APCUG member groups; all other uses require the permission of the author (see e-mail address above).

There are at least two dozen people in Nigeria that want to give me twelve million dollars. Imagine that! People are vigorously competing with each other to make me rich. You would think that after all the publicity over the last dozen years everyone would know about the Nigerian scam. Headhunters in New Guinea know about the Nigerian scheme. Lost tribes in the Amazon know about the Nigerian scheme. So why do the scammers keep doing it? Because people keep falling for it. Some folks want to believe, and nothing will stop them no matter what evidence sits in front of them.

Email scams like the one that keeps flowing out of Nigeria can be downright dangerous. Not only have people been scammed out of money, but in a few instances have actually lost their lives. That is a high price to pay for credulity.

Most unsolicited commercial messages (SPAM) may be annoying, but they do little more than eat up some bandwidth. The originators don't want to harm you, just entice you to buy something. It's sometimes called online advertising.

As the Internet evolves, so do the scammers. They have become more sophisticated at attempting to trick us out of our money, hand over personal information, reveal passwords, frighten us or make us believe in something that isn't true.

For example, our current polarized political system has generated distrust of government in some places. A band of swindlers has used these sentiments to construct an email that "warns" you that the Department of Homeland Security and the FBI believe that you are involved in either money laundering activities or somehow complicit in terrorist activity. Information like that, even if false, can make people uneasy.

Fortunately, the scammers have a solution. For the small sum of \$370 the Economic Financial Crimes Commission Chairman will send documentation certifying you as a proper upstanding citizen, thereby avoiding a messy prosecution and jail time. How could anyone pass that up? These government agencies must be terribly busy, and isn't it a great comfort to know that they can resolve important matters by email if you're willing to send them only a few hundred dollars?

Congratulations! You've won the lottery! There are many variations to this theme, but they all involve filling out a form before you can claim your prize. Don't forget to include your social security number since they need to inform the IRS. What makes this scam so devious is that legitimate lotteries really do need this information. One thing that should puzzle you is how could you possibly win a lottery you haven't entered?

Suppose you really did enter the contest or bought a lottery ticket, what then? Legitimate enterprises are aware of these scams and will almost always provide you with an alternate way of supplying the information. In other words, never be careless with personal information.

You receive an email informing you of a "problem" with your bank account. Strange, you don't recall doing business with the bank. All you have to do to resolve the "problem" is click on the provided link and supply information that the bank already knows if you are a customer.

Tens of thousands of people receive these messages. A few may actually be customers of the bank. Some believing the email is real, click on the link, and are taken to a bogus site. Any information provided won't be used to resolve any "problems", but instead be used to clean out your bank account.

There are so many scams out there perpetrated by email it makes you want to give up in disgust. That would be understandable if there were no way to protect yourself, but many people forget the obvious: **Use Common Sense**.

When you get an email that asks you to be part of a plot to move large amounts of money offshore to your bank account by doing business with people

you don't know from a foreign country thousand of miles away, shouldn't that arouse your suspicions?

Any text message that turns out to be an image should be suspect. The only purpose for turning text into images is to defeat spam filters. Be on your guard.

The bad guys are very creative and always seem to be one step ahead of everyone else. The FBI provides a service for citizens to receive the latest information about online scams. For more information on e-scams, please visit the FBI's New E-Scams and Warnings webpage at http://www.fbi.gov/ cyberinvest/escams.htm. Visit the site at least once a month to be aware of new and exciting ways scammers have to separate you from your money.

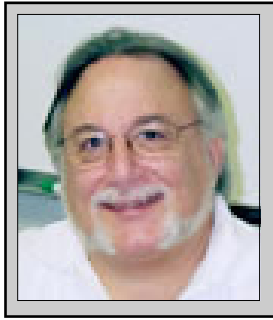

Hewie's Views and Reviews *By Hewie Poplock, CFCS, FACUG http://www.hewie.net*

Welcome to this issue of Hewie's Views & Reviews. Be sure to visit Hewie's Favorites at http:// www.hewie.net/ .

*++++ Office2010 installed & syncing with iPhone. ++++ New additions to Hewie's Favorites*  June, 2010

**++++ Office2010 installed & syncing with iPhone**  I installed Office2010 successfully & synced it with my iPhone. Yea!

Before upgrading, I made sure that I could sync with my iPhone first. Everything that I read said that the 32-bit version would sync, but not the 64-bit. I did some important backup procedures, just in case I had any problems. I made a duplicate PST file and moved it to an external drive. It was almost 5GB and too big to put on a DVD. I backed up all of my Outlook files using ABF's Outlook Backup program http://www.outlookbackup.com/, and backed up all of my messages using MessageSave http:// www.techhit.com/messagesave/ . Then I did a complete image backup of my hard drive using Acronis TrueImage http://www.acronis.com/homecomputing/ products/trueimage/

My philosophy is that "a drive not backed up will screw up." So I take every precaution to be able to get back to where I started easily, if something goes wrong.

Once I completed and verified my backups, I inserted the Office2010 disk and started the install. I chose the Upgrade, to maintain all of my settings and especially my Outlook accounts, settings and messages. The install took a long time (well over an hour), but I was patient. When it finished, I had to reboot for everything to reset. The reboot went fine, and I started each of the programs of Office, starting with Word to make sure all was working fine.

Once I had Outlook running and made sure all was well, I made a calendar change and added some info to a contact. I then connected my iPhone and ran iTunes. I clicked on "Sync". It took quite a while to back up the iPhone (longer than usual), and then it uploaded a new podcast, but did not sync with Office. I checked the iPhone to make sure and the changes that I made on the calendar & contact were not updated on the phone.

I then tried to sync again and saw that it was working. When it completed, I checked and the calendar & content items had updated, so all is working. I have since worked with Excel and wrote this article with Word. Now all I have to do to find out the changes between Office2003, Office 2007 and Office2010.

#### **++++ New additions to Hewie's Favorites**

Who is Hosting This?

http://www.whoishostingthis.com/

How to find out who hosts a web site (web hosting company)

Cooking Thing

http://www.cookthing.com/

How to cook anything. Pick a dish - select ingredients - get a recipe

### Follow Up Then http://www.followupthen.com/ Free, Fast and Simple Email Reminder Picnik

#### http://www.picnik.com

Easy to use and powerful set of photo editing tools for editing, sharing and printing images using any internet browser on any computer platform

#### TextOpus

#### http://textop.us/

Free Web-based service that gives you more than 40 ways to make text files jump through hoops, such as removing duplicate lines, changing the text to upperor lower-case (or sentence case), removing line breaks or spaces, and adding line numbers

#### Is this website safe?

#### http://browsingprotection.f-secure.com/swp/

Check any URL with Browsing Protection from Internet Security company F-Secure

#### Iphoneappdemos

#### http://iphoneappdemos.tv/

Gives the user a demo through a video regarding, using different applications for iPhone & iPod touch

#### Myxer

#### http://www.myxer.com/

Ringtones - Wallpapers - videos for your phone. No subscriptions or hidden fees

#### LocPDF

#### http://locpdf.com/

Free search engine for PDF files. Provides links to the PDFs. View • Gene thumbnails of PDFs and read a pre-Partne view before downloading Author

Please share these newsletters with your friends. To subscribe, send a blank messages to hewie favorites-Perspe subscribe@yahoogroups.com · What · Facts

(mailto: hewie favorites-Add Bo subscribe@yahoogroups.com) or  $\frac{y_{\text{our}} \sinh(x)}{x}$ sign up at the website at http:// www.hewie.net

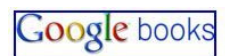

About Overy **Blog** 

Join I · Partn

· Legal

# **Google Books - Millions of Titles Available**

**By Ira Wilsker, Member, Golden Triangle PC Club, Texas; Radio Show Host on KLVI and Columnist, the Examiner, Beaumont, Texas Iwilsker (at) sbcglobal.net** 

#### WEBSITES:

http://books.google.com http://books.google.com/googlebooks/agreement/

Google needs no introduction here, as it has been discussed in many previous columns. Google is much more than the ubiquitous search engine, as it now provides mapping services, email, public domain name servers, comprehensive portable online document services, and countless other benefits in a highly competitive field. Recently, Google has been quietly entering the e-book field, where as many as a million books (mostly public domain because of expired copyrights) are currently available for free use, and countless others still under copyright will be available for a fee. Google is not alone in providing free public domain books online in a variety of formats, and it will also not be alone in providing commercial e-books for a fee. In terms of commercially available titles, Google will be a direct competitor to the likes of Amazon and Barnes and Noble, both of which already sell access to countless thousands of

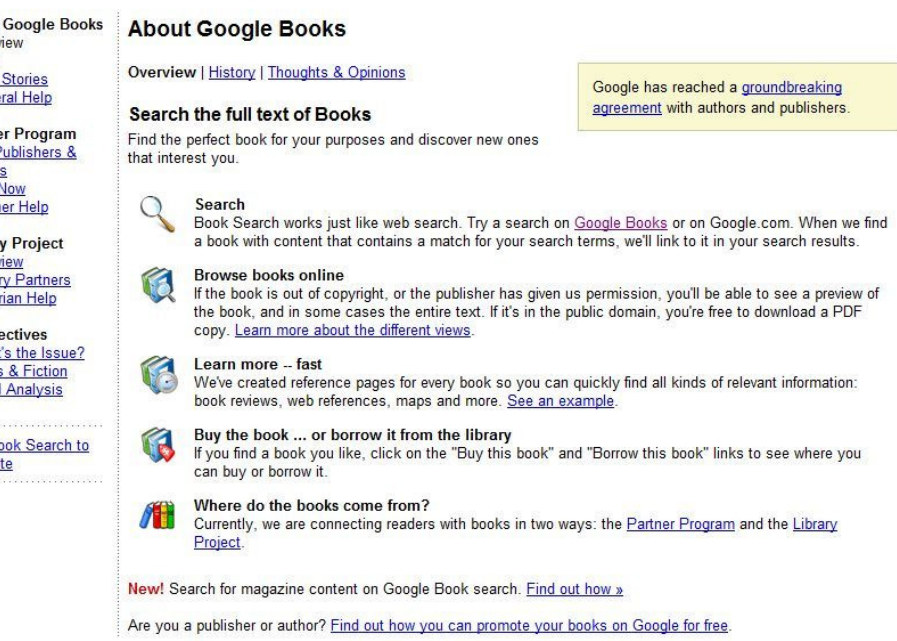

titles, mostly in proprietary formats only readable on their respective readers.

In 2004, Google announced the "Google Books" project, an ambitious plan to digitize and post online 15 million books within 10 years. The primary source of these books was initially libraries from all over the world, but since the announcement, many of the world's universities have volunteered their literary collections to be digitized by Google. The stated aim of Google is to preserve library books and make them universally accessible. Last November in an interview in the New York Times, Google cofounder Sergey Brin said, "The vast majority of books ever

cles to completing the project as planned. Books published before 1923 are in the public domain as their copyrights have expired, allowing them to be freely digitized and distributed. Books published since 1923 may still be under copyright, as the copyright would run for the author's lifetime plus 70 years. Several organizations, including the Authors Guild and the Association of American Publishers have filed lawsuits against Google, which resulted in a settlement in 2008; the problem is that the settlement was never approved by the federal court because of issues raised by government regulators and others. Last November (2009) an amended settlement was reached, but it too is being challenged, and

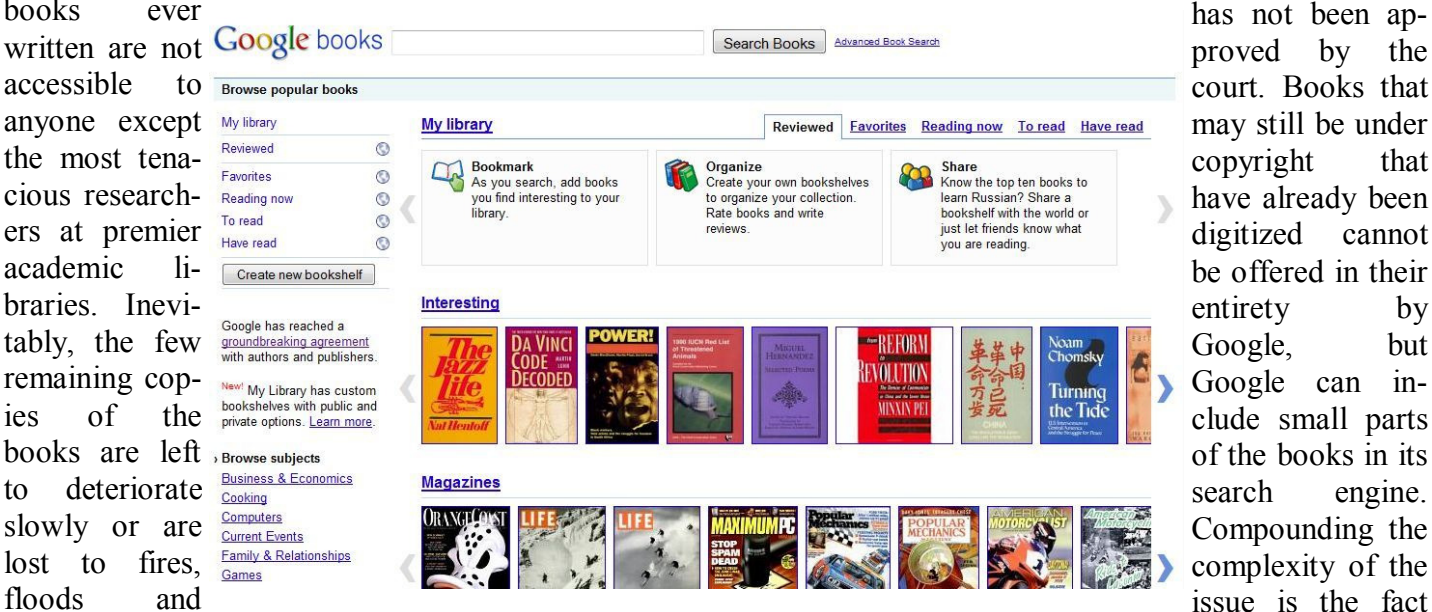

lost to fires, floods and other disasters." According to a recent story published by the BBC, Google has already digitized over 12 million titles, making it the largest repository of digitized books in the world.

While Google obviously has the technology to digitize, catalog, and make available all of the books it can process, there have been some major legal obstathat many of the authors and their heirs have become nearly impossible to locate in order to get the requisite permissions to enable Google to post the digitized copies.

Despite the copyright limitations and legal restrictions on many of the books published since 1923,

## **ON-SITE COMPUTER SOLUTIONS Cell Phones Laptops & Servers &** Graphic & & iPhones PDAs Webdesign **Desktops** -Repairs, Data Backup & Recovery TechBav 407-677-8324 905 N. Orlando Ave (17-92) Maitland, FL, 32751

# **Seniors Now Volunteer Coaches Still Needed!**

Coach 2 or 3 others while an instructor explains on the big screen. Piece of cake, but much appreciated. Go to: http://www.seniorsnoworlando.org/or talk to Sheila Bigel at a CFCS meeting. Get free classes and trips as a reward!

Google has compiled an impressive list of mostly older books that are available for free in digital format, most commonly in the universally readable PDF format. Books digitized and published in PDF retain

*(Continued from page 16)* ers available for viewing. I recently viewed a 1938 LIFE magazine (still under copyright, but available for viewing) which included stark images of the wars in Spain and China, historical facts that my current college students are oblivious to. It is not just the

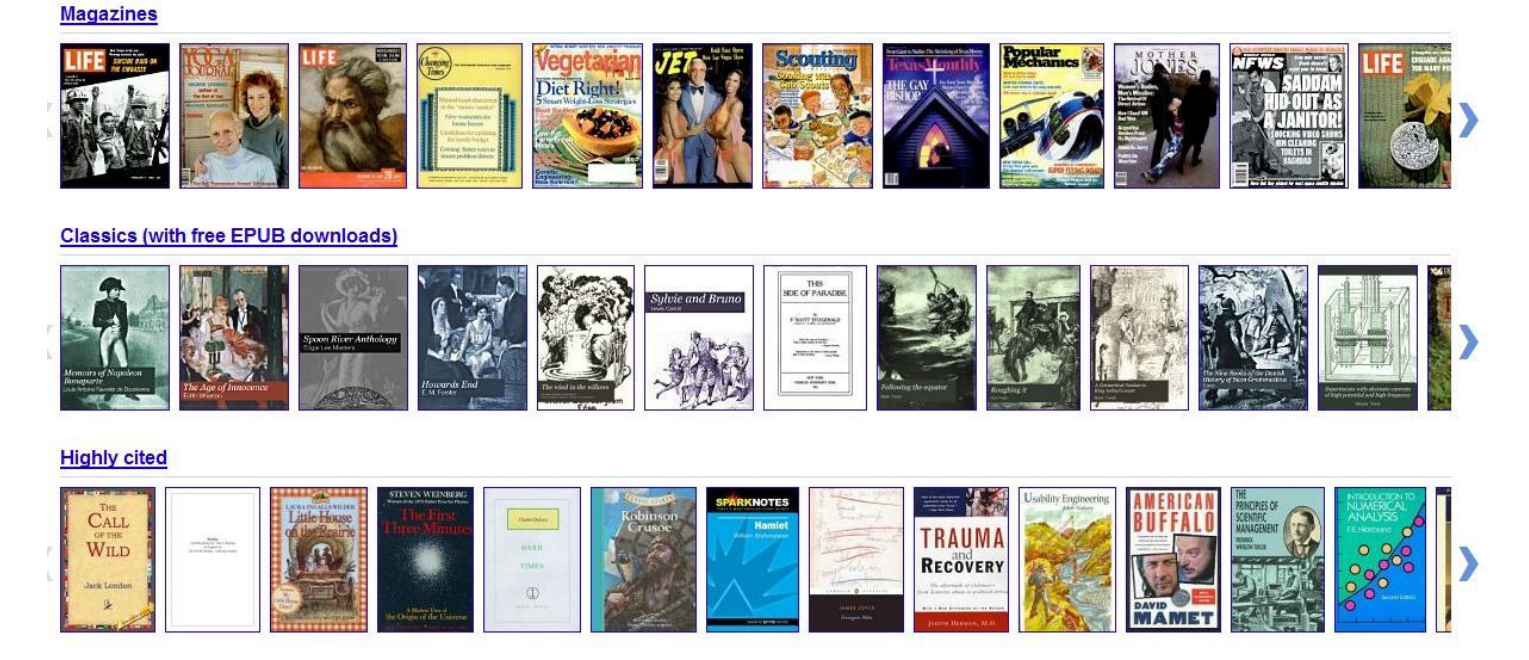

their original fonts, graphics, and images exactly as published. Since PDF files can be read on almost any type of digital device, Google may have a competitive advantage over its competitors selling e-books that can only be read on their respective proprietary devices.

During my Christmas break, I stumbled on Google Books by accident while doing personal research on some historical items. I was amazed to find entire texts, complete with all of their pictures, on Google, and downloaded over two dozen entire books from

Google. Most of these books were published between 1880 and 1910, and most have the stamp of the New York City Public Library emblazed on the inside of the front cover, and elsewhere in the books, making their source obvious.

I have always had a fascination for old magazines, and Google Books has helped to satiate my needs. Google Books has a large collection of old magazines, including LIFE, Popular Science, Popular Mechanics, and oth-

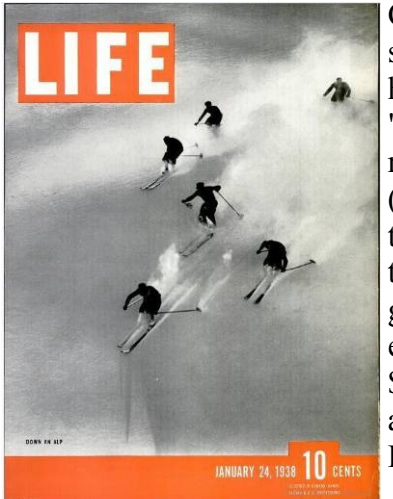

news and photos of that date that are of interest to me, as the advertisements display a microcosm of the innocence of American life that is now lost forever. I did download a PDF of the May to October 1893 edition of Popular Science (copyright expired), and found the scientific technology and writings of the day fascinating, as were the portraits of the scientists referenced; the clothing the scientists were wearing looked archaic compared to today's styles. Some of the advertisements of 1893 were most educational, as were stories about life of the day. One story about the homes displayed at the 1892 Columbian Exposi-

> tion, honoring the 400th anniversary of Columbus discovering America, described the modernistic (circa 1892) homes of the day, including a \$1000 "Workingman's Model Home", two stories plus a cellar, 20x28 feet per story (560 square feet per floor), including three bedrooms. The furniture for this three bedroom home was listed at an aggregate cost of \$300, and total family expenses for a year were listed as food at \$200, clothing at \$100, fuel at \$50, and annual miscellaneous expenses of \$50. Feeding a family of five was listed as 50

to 60 cents per day. We can learn a lot about history and economics by reading these antique magazines on Google Books.

## America's most select group of expert motor car craftsmen invites you...

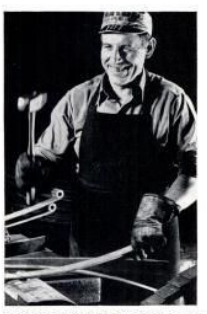

Drive the 1938 Studebaker and learn what fine workmanship means!

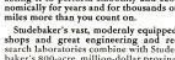

DRIVE IT AND YOU'LL BUY IT

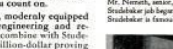

**THE MINIMUM** 

Thousands of more recent books are available for free viewing on Google Books. I teach courses in Business and Economics at LIT, and Google Books lists 14,868 titles in its Business & Economics directory. Google Books also has 149,600 medical books listed, as well as 62,800 cookbooks. While many of the newer books are complete and can be viewed online, many others say, "This is a preview. The total pages displayed will be limited." One cookbook I looked at that contained that statement was the 1975 version of the "Joy of Cooking". While some pages were omitted, I was able to find a lot of interesting recipes in the 900+ pages that were available. On the edge of the browser window was a statement from Google that said, " You can order full copies of any book using the "Get this book" links to the side of the preview page." Along with the 481,600 books available in the "Law" category, 60,566 under "Humor, and 161,600 under "Travel", as well as the

dozens of other categories, anyone should be able to find a huge selection of books of interest.

Being Google, the entire library of millions of titles is fully searchable, and both the directory and the search results can be sorted into those titles that are either public domain (mostly downloadable as a PDF file), full view, and limited view. Google has provided an excellent resource for readers of all ages. The selection of books currently available is outstanding, and according to some published resources, only makes up about 30% of all of the titles that Google has scanned because of unresolved copyright issues. Once the final legal issues are resolved, the selection of titles should be much bigger. I eagerly look forward to what else might become available from books.google.com.

*Ira Wilsker is the Director of the Management Development Program at Lamar Institute of Technology, in Beaumont, TX. He also hosts a weekly radio talk show on computer topics on KLVI News Talk AM560, and writes a weekly technology column for the Examiner newspaper <www.theexaminer.com>. Ira is also a police officer who specializes in cybercrime, and has lectured internationally in computer crime and security.* 

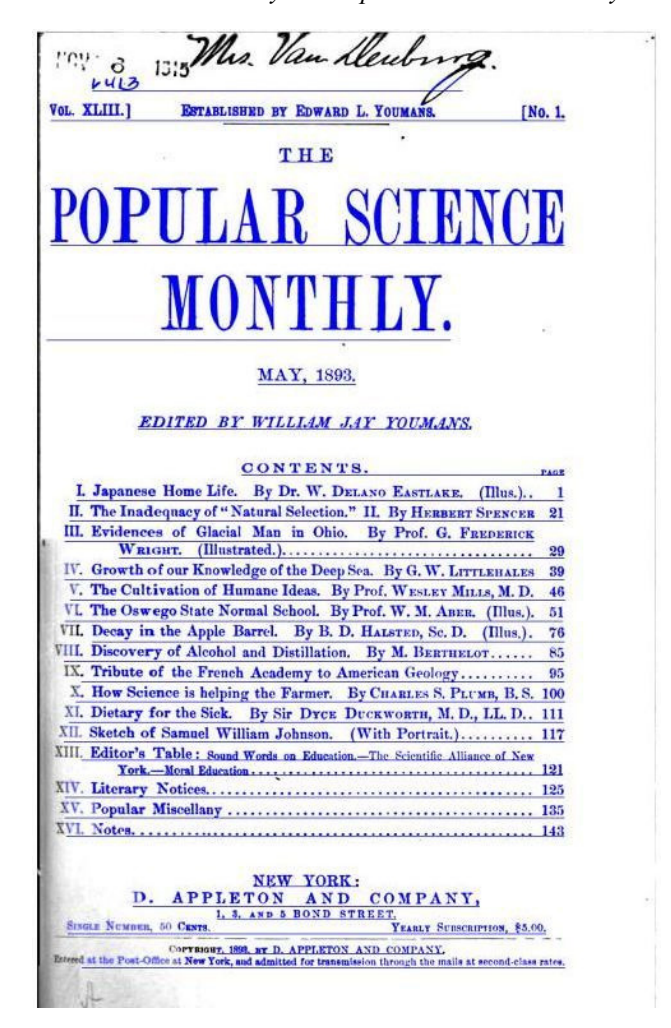

# **Best Windows Shortcuts**

#### **By Vinny La Bash, Regular Columnist of the Sarasota Personal Computer Users Group, Inc. Sarasota PC Monitor, May 2010 Issue www.spcug.org / vlabash (at) comcast.net**

One of the better qualities of a good operating system like Windows is that there is almost always more than one way to do something. There are items you can select from a file menu, use a shortcut or execute some kind of keystroke combination to carry out an action.

There are some things you do almost every time you use your computer. The six following shortcuts all use a similar series of keystrokes. If you don't know about these shortcuts you probably haven't been using computers for very long, and you don't know what you're missing.

It doesn't matter whether you're working with music files, photos, videos, documents, spreadsheets or portions of a document. Simply highlight what you want with your mouse, hold down the **Ctrl** key, then press and release the indicated key. Don't forget to release the Ctrl key when you're done.

- For example, to copy a file, some text or any object: Highlight or select the item with your mouse and then hold the **Ctrl** button down, press the **C** key and release. **Ctrl+C**
- To paste the copied item or items: **Ctrl+V** (P was already taken for Print)
- Sometimes you want to move an object from one location to another: **Ctrl+X**
- Select everything on a screen or in a folder: **Ctrl+A**
- Print something: **Ctrl+P** (This is why you can't use this combination to paste).
- Oops, I shouldn't have done that: **Ctrl+Z** (Undoes your mistakes)

Now that we've covered the basics, we can move on to some good stuff. Microsoft introduced something called the Windows key when it announced Windows 95 back in the Stone Age. Also known as the Super key, Windows logo key, the WinKey, the Start key, and sometimes the Flag key, it has been with us ever since. Tapping the Windows key opens or closes the Start menu. If that were all it did there would be nothing else to say. There are several dozen shortcuts that you can easily use with the Windows key in combination with other keys to call up common functions. Here are a few of them:

- Win+D: Shows the Desktop
- Win+F: Opens the search function
- Win+L: Locks the Desktop and lets you switch users
- Win+M: Minimizes all open windows
- Win+R: Opens the Run box so you can type DOS like commands
- Win+P: Very useful with multiple monitors or an external projector
- Win+Spacebar: All open windows become transparent so you can see through to the desktop.

There are many others, but these are probably the ones most computer users would invoke most of the time.

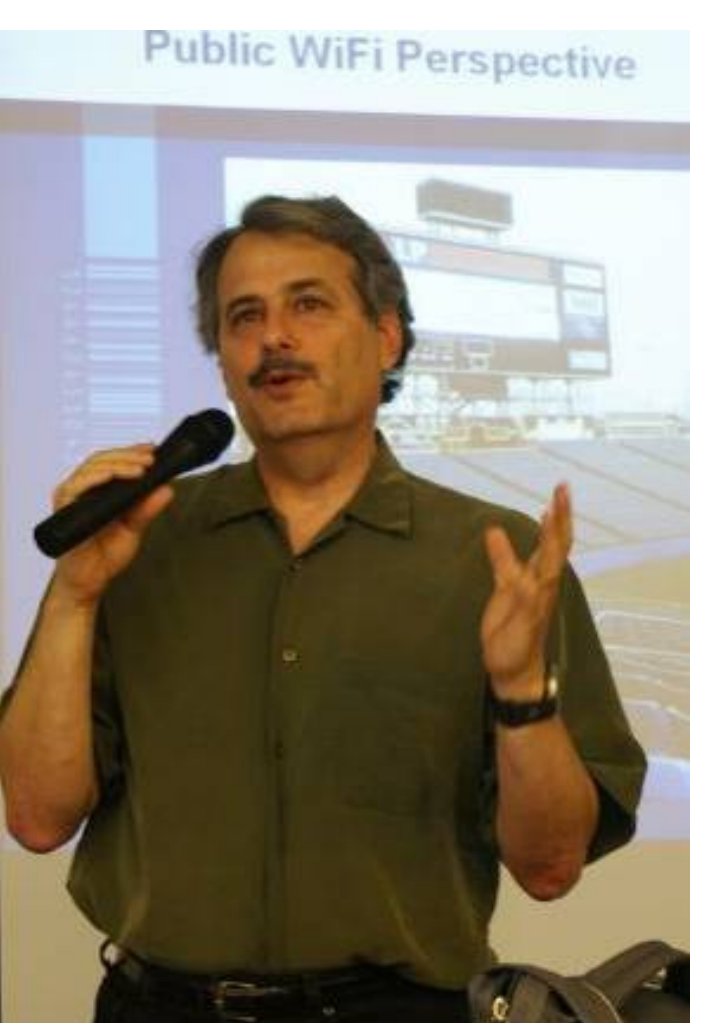

Mark Schulman speaks at a recent CFCS meeting.

Microsoft sometimes does something really terrific, but for whatever reason doesn't tell anyone about it. The company has created an alternate control panel which blows away any tool I've previously seen. Why the company keeps it a secret is beyond me. To create this tool you will need to create a folder, name it, put in a period, and type something called a Globally Unique Identifier (GUID). A GUID is a special type of identifier used in software applications to

provide a unique reference number. The value is represented as a 32 character hexadecimal character string. All you need to be concerned with is to type it accurately. Let Microsoft's engineers worry about the details.

You can create the folder anywhere, but the most logical place for it is on the Desktop. Make sure you're on the desktop and all windows are closed or minimized.

Right-click on an empty area of the desktop and choose New/Folder.

> Name the folder. It doesn't matter what you call it, the magic is performed by

After the folder name, type a period.

After the period type the GUID {ED7BA470-8E54- 465E-825C-

99712043E01C} (No spaces are allowed). Press Enter

Open the folder and you have complete control over Windows 7. You might need several hours to count how many things you can do without having to hunt through layers of screens to access an important, but obscure function.

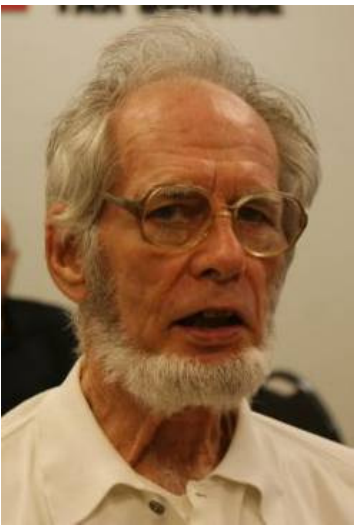

Hunter Jackson returns to CFCS

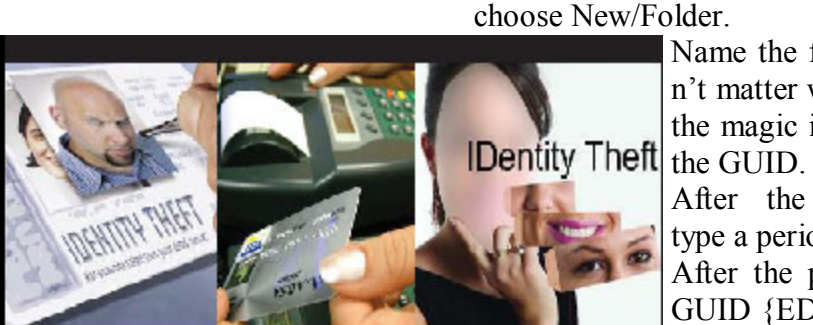

## **Central Florida Computer Society**

June 20th

2:15-3:30pm

## **IDENTITY SMARTS:** A BEHIND THE SCENES LOOK AT IDENTITY THEFT

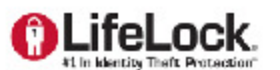

#### Hosted by:

**Central Florida Computer Society** 

http://cfcs.org

**Schedule** June 20, 2010

2:15-3:30pm

**Location Jackson Hewitt Office** 2221 Lee Road Winter Park, Florida 32789

#### **Seminar Overview**

- What is identity theft
- Methods of identity theft
- Current scams and statistics
- How to protect yourself

" Question/Answer session with identity theft expert

#### **Who Should Attend?**

This free information meeting is open to club members and the public. Individuals who have been a victim or are seeking information about identity theft are encouraged to attend.

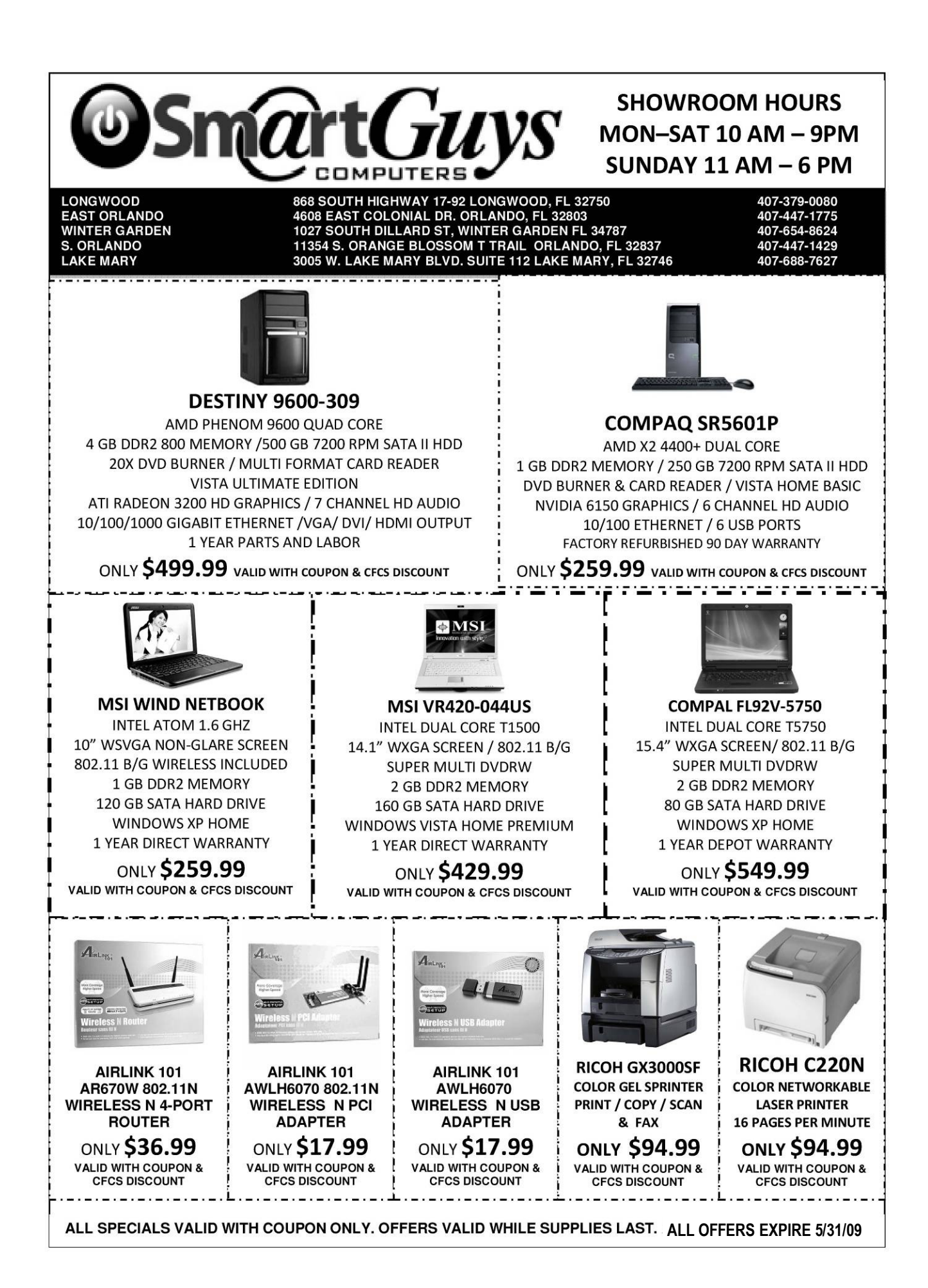

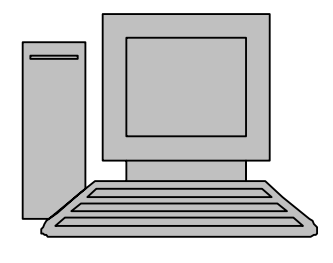

# **HelpLine**

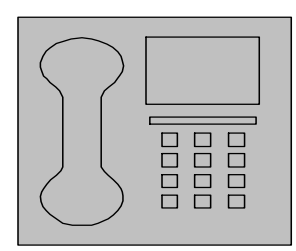

*HelpLine* is a **free** service to members of CFCS only. The following volunteers have offered to field questions by **phone or via email** with software and hardware problems listed below. Please be considerate of the volunteer you are calling.

 As a **free** service, you should not be asked to pay for help or be solicited for products or services. If anything to the contrary occurs, please contact the HelpLine coordinator immediately. Their names will be removed from the list.

 Additional volunteers are needed in some existing categories and for new categories. If you are interested, please contact the **HelpLine** coordinator at e-mail: *helpline@cfcs.org*

# Please Note - This is a service for CFCS MEMBERS ONLY **HelpLine Listings**

 Digital Photography & Video Ken Larrabee 407 365-2660 anytime *KLarrabee@cfl.rr.com*

#### DOS

 $\overline{\phantom{a}}$ 

 Stan Wallner 407-862-2669 5 pm-7 pm *smwallner@yahoo.com*

 Kris Hestad 321-459-2755 *kris.hestad@surfdogs.com*

#### **Hardware**

Ken Larrabee 407-365-2660 anytime

 Stan Wallner 407-862-2669 5 pm-7 pm *smwallner@yahoo.com*

#### MS ACCESS

 Arvin Meyer, MVP 407-327-3810 7 pm - 9 pm *Access-sig@cfcs.org*

#### MS Office Products:

 MS Word, Excel, Power Point, Outlook and Access Doug Gabbard (e-mail only) *Dougga@gmail.com*

## **Security**

Arvin Meyer 407-327-3810  *vp-adm@cfcs.org*

Networking - Home or Office

Doug Gabbard e-mail only  *Dougga@gmail.com*

### SQL-Server

Arvin Meyer 407-327-3810 *vp-adm@cfcs.org*

#### Windows

*hewie@hewie.net*

Hewie Poplock 407-362-7824 5 pm-7 pm

Kris Hestad 321-459-2755 *kris.hestad@surfdogs.com*

#### WinZip Arvin Meyer 407-327-3810 *vp-adm@cfcs.org*

Wireless Routers Kris Hestad 321-459-2755 *kris.hestad@surfdogs.com*

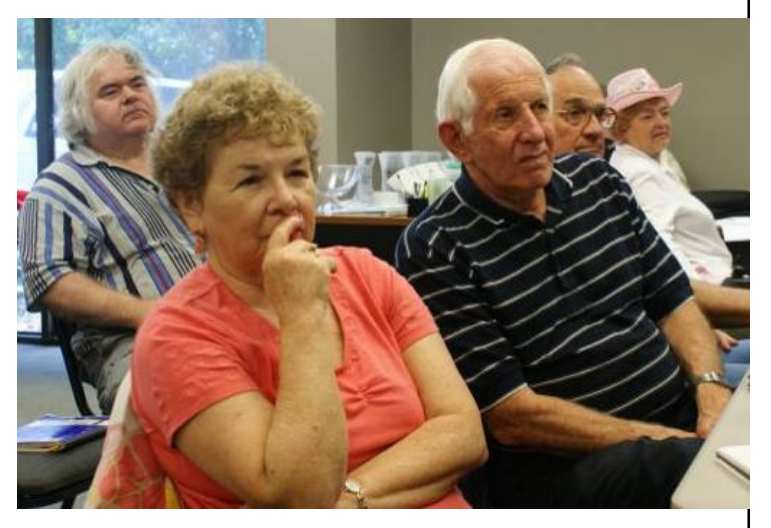

Mark Schulman's talk on security was fascinating.

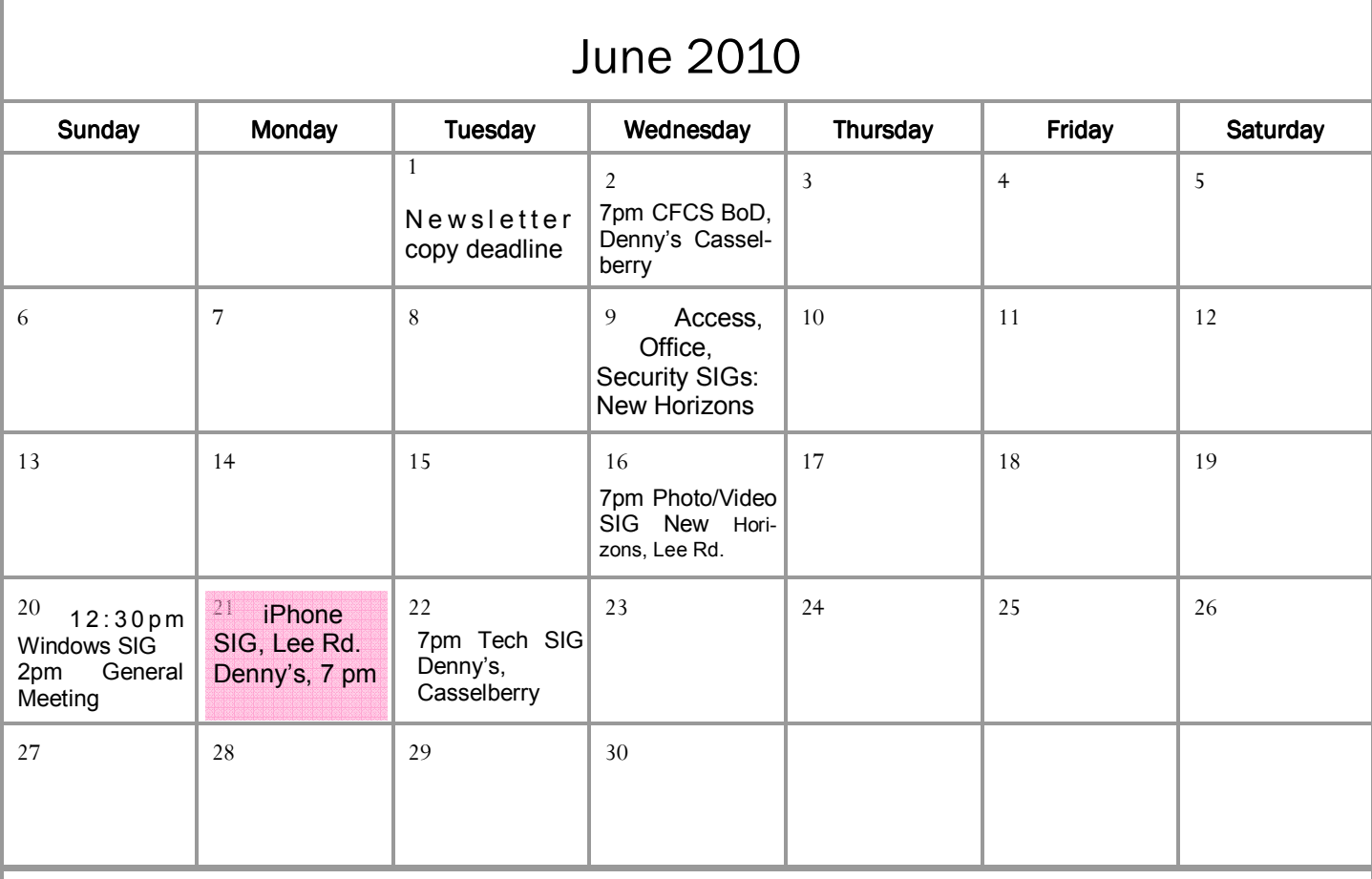

# July 2010

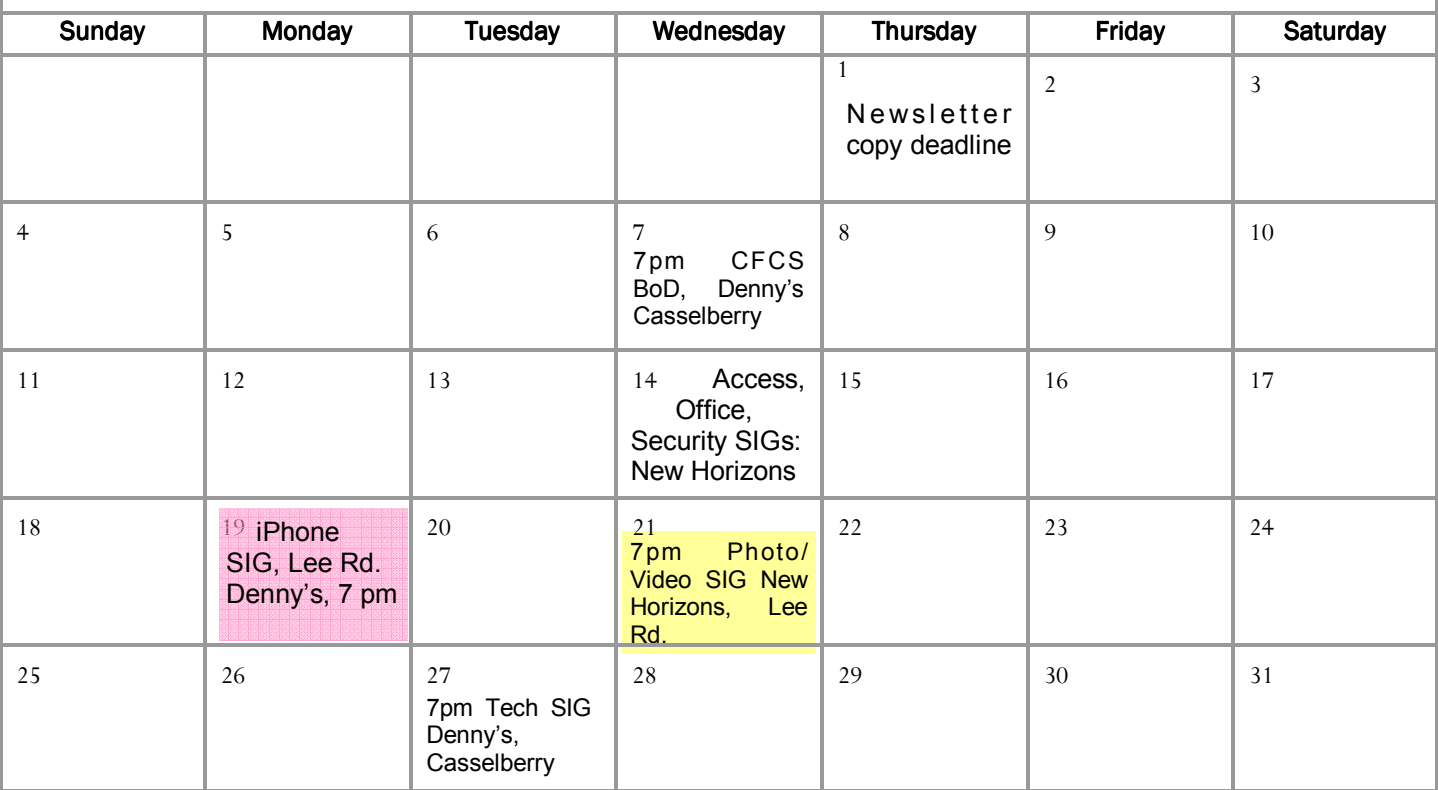

#### **DIRECTIONS TO MONTHLY MEETING**

Our meeting building is at the intersection of Lee Road and Turner Rd. The meeting is in the building behind the one on the corner of Lee and Turner. Turn North on Turner, left into the parking lot, and drive behind the office building in the rear of the parking lot. You will see a sign: **Jackson Hewitt delivery entrance**. Plenty of parking is nearby, and the meeting room is just inside, making it accessible for those with special mobility equipment.

#### **SPECIFIC DIRECTIONS based on your starting point.**

**From I-4, exit at lee Rd., drive East 1/2 mile to Turner Rd. and turn left onto Turner and left again into the first parking lot. Drive to the rear of the rearmost building and look for the Jackson Hewitt delivery entrance.** 

**From Apopka/436 area, go south on 441 to** 

**Lee Rd., Go about 2 miles, past I-4, then turn left onto Turner and left again into the first parking lot. Drive to the rear of the rearmost building and look for the Jackson Hewitt delivery entrance.** 

**From the SouthWest, take John Young to Lee Rd. as above, turn left on Turner and left again into the first parking lot. Drive to the rear of the rearmost building and look for the Jackson Hewitt delivery entrance.** 

**From Hwy 17-92, drive to Lee Rd, turn West, then go 8/10ths of a mile to Turner Rd. and turn right. Drive to the rear of the rearmost building and look for the Jackson Hewitt delivery entrance.** 

**PARKING is FREE!** 

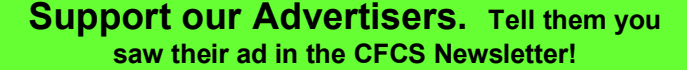

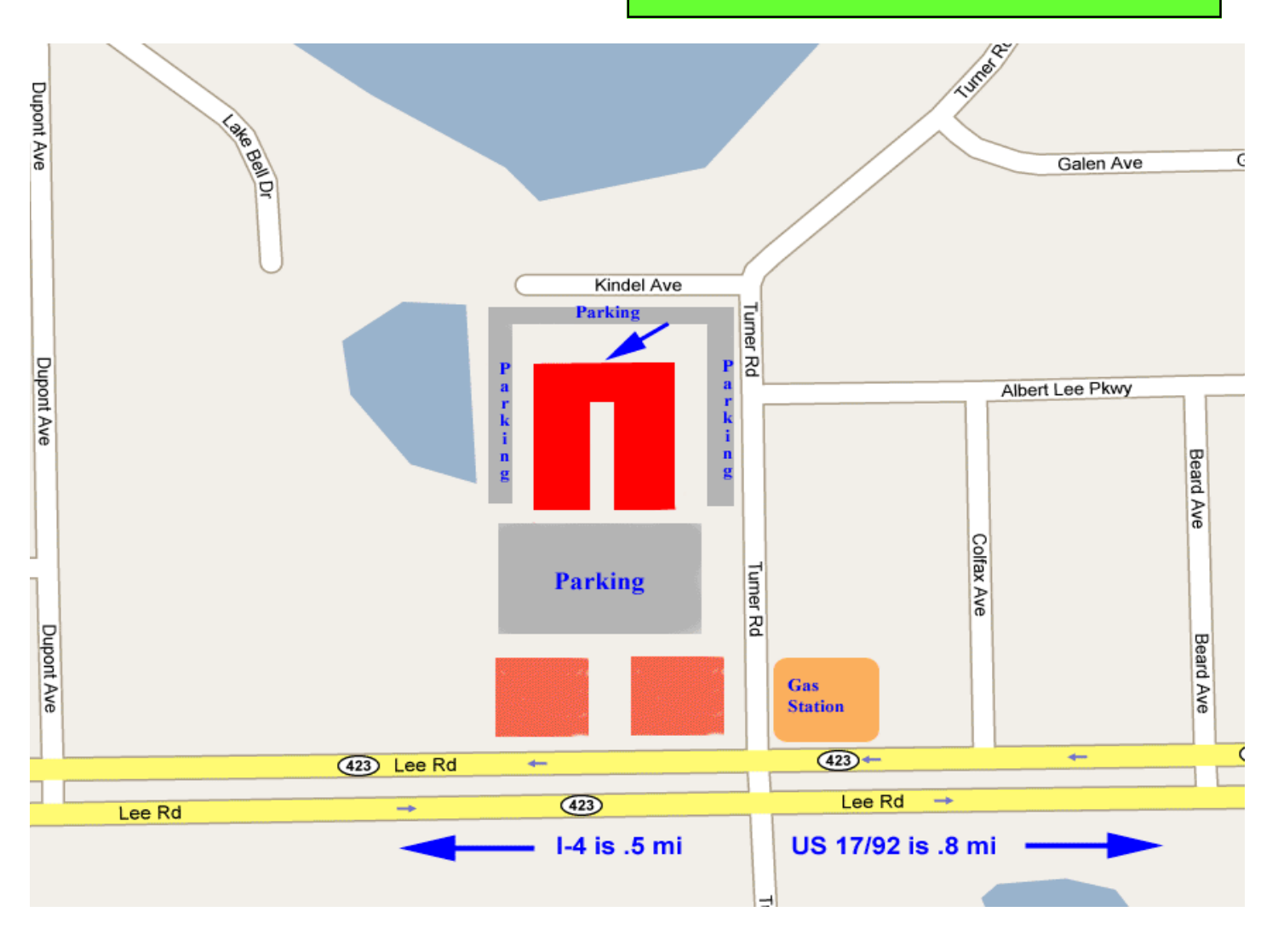